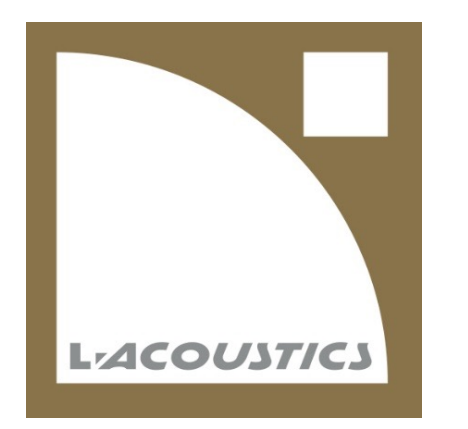

# EMEA Bootcamp – 3rd Party AV Control

Application Design Engineer, AV Control Systems **Benjamin Landrot**

**L-Acoustics 2023**

Paris, France

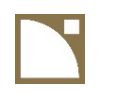

## **Top reasons to use AV Control Systems with L-Acoustics products**

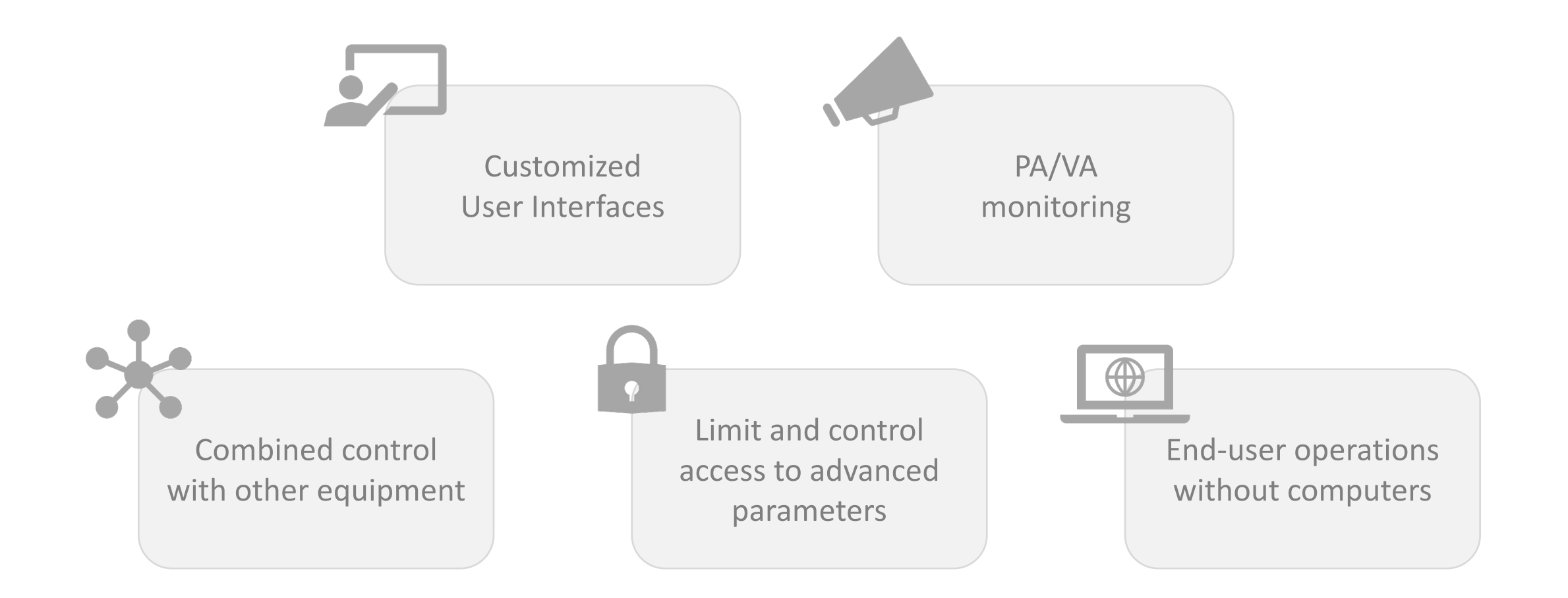

### EMEA Bootcamp – 3rd party AV Control

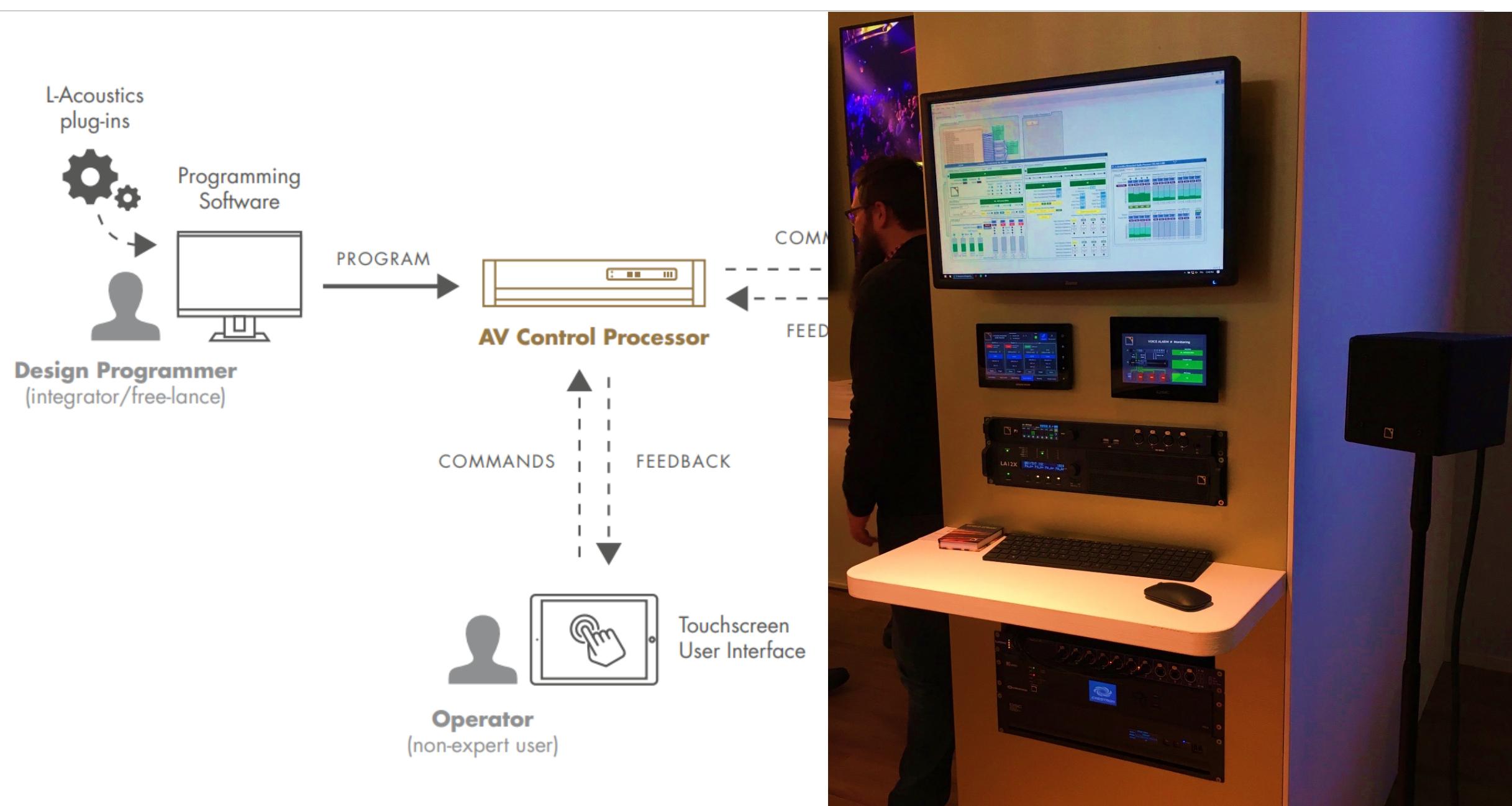

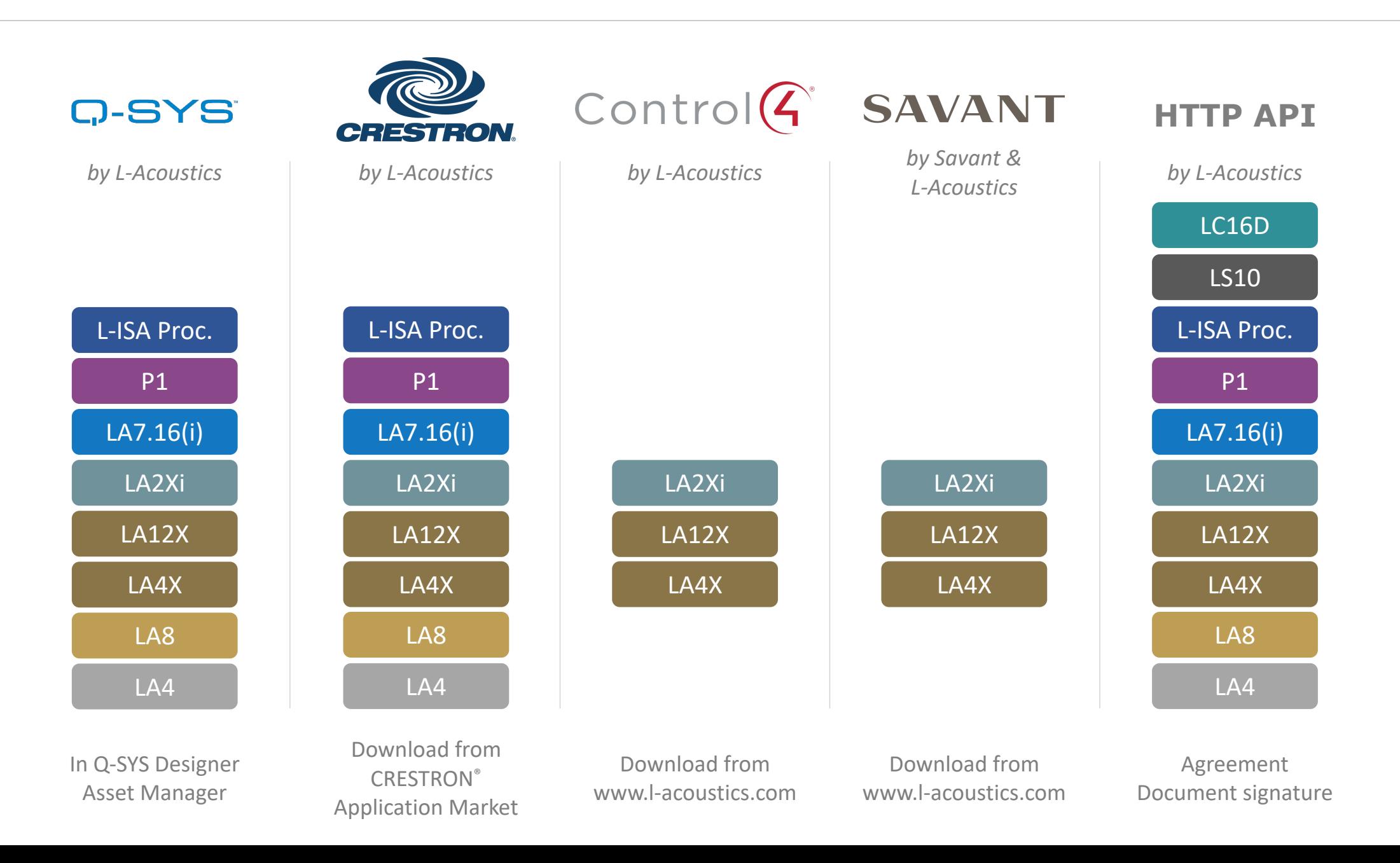

### **Resources and documentation**

⋒ Resources > DOCUMENTATION CENTER

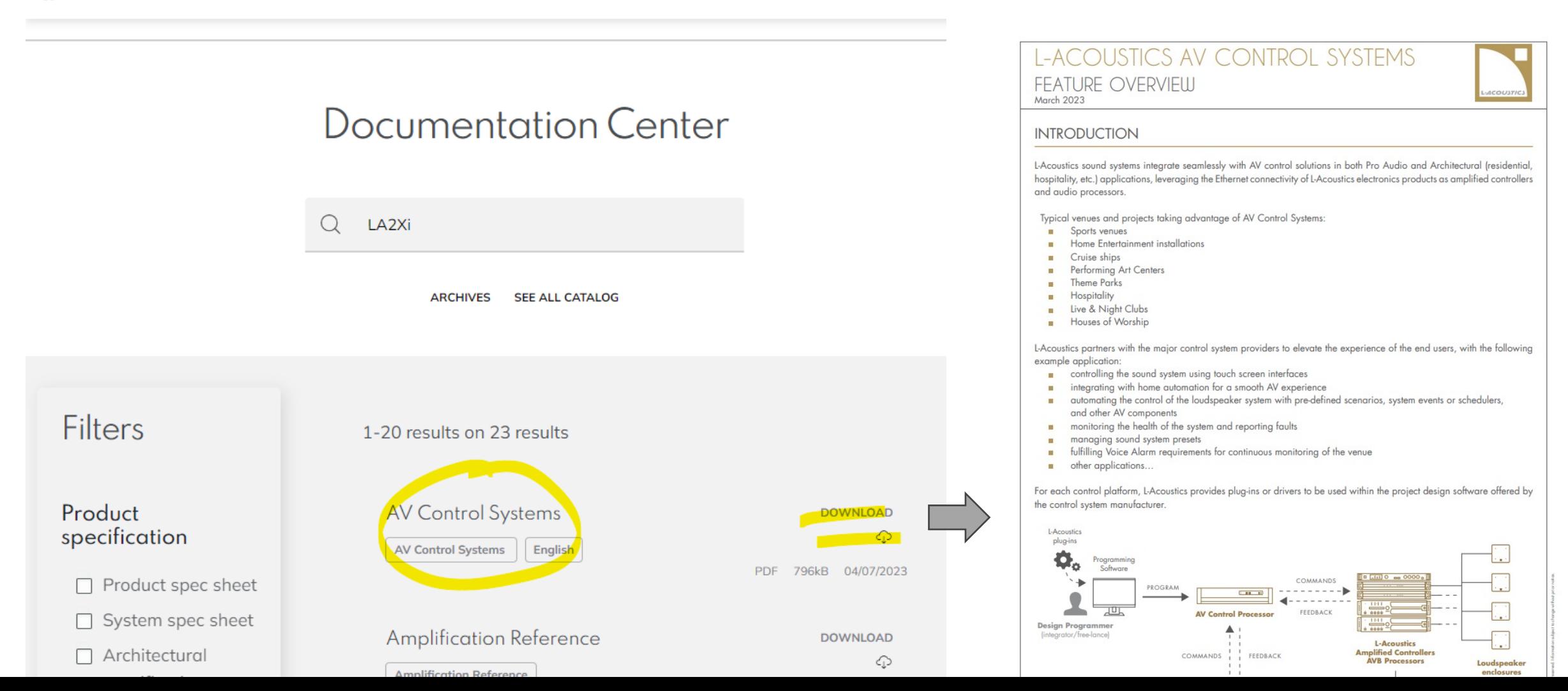

**Q-SYS**  $\bullet$  $G-SYS$ **READY TECHNOLOGY TM** 

| Browse Installed Packages Updates |                                                                                                    |                             |
|-----------------------------------|----------------------------------------------------------------------------------------------------|-----------------------------|
| Search                            | $\mathcal{F}_{\mathcal{F}}$<br>By Name<br>$\checkmark$                                                 |                             |
| MODUNNO                           | <b>L-Acoustics Amplified Controller 16 Channels</b> by L-Acoustics<br>Amplified Controller 16 channels | Version: 1.7.0.1<br>Install |
| ACOUSTA                           | <b>L-Acoustics Amplified Controller 4 Channels</b> by L-Acoustics<br>Amplified Controller 4 channels   | Version: 1.7.0.0<br>Install |
| MODUSTO                           | <b>L-Acoustics L-ISA Processor</b> by L-Acoustics<br><b>L-ISA Processor</b>                            | Version: 1.3.0.4<br>Install |
| Lutcousse                         | <b>L-Acoustics Networked Audio Processor</b> by L-Acoustics<br>Networked Audio Processor               | Version: 1.5.0.0<br>Install |
|                                   | $1G$ Commercial Dienlave by OSC.                                                                       | Version: 2.0.0.0            |

Get L-Acoustics plugins from Q-SYS Designer Software.

L-Acoustics is a Q-SYS Technology Partner.

Just use the plugin as it is or create custom workflows and custom user interfaces.

Easy to use and popular. Active online developer community.

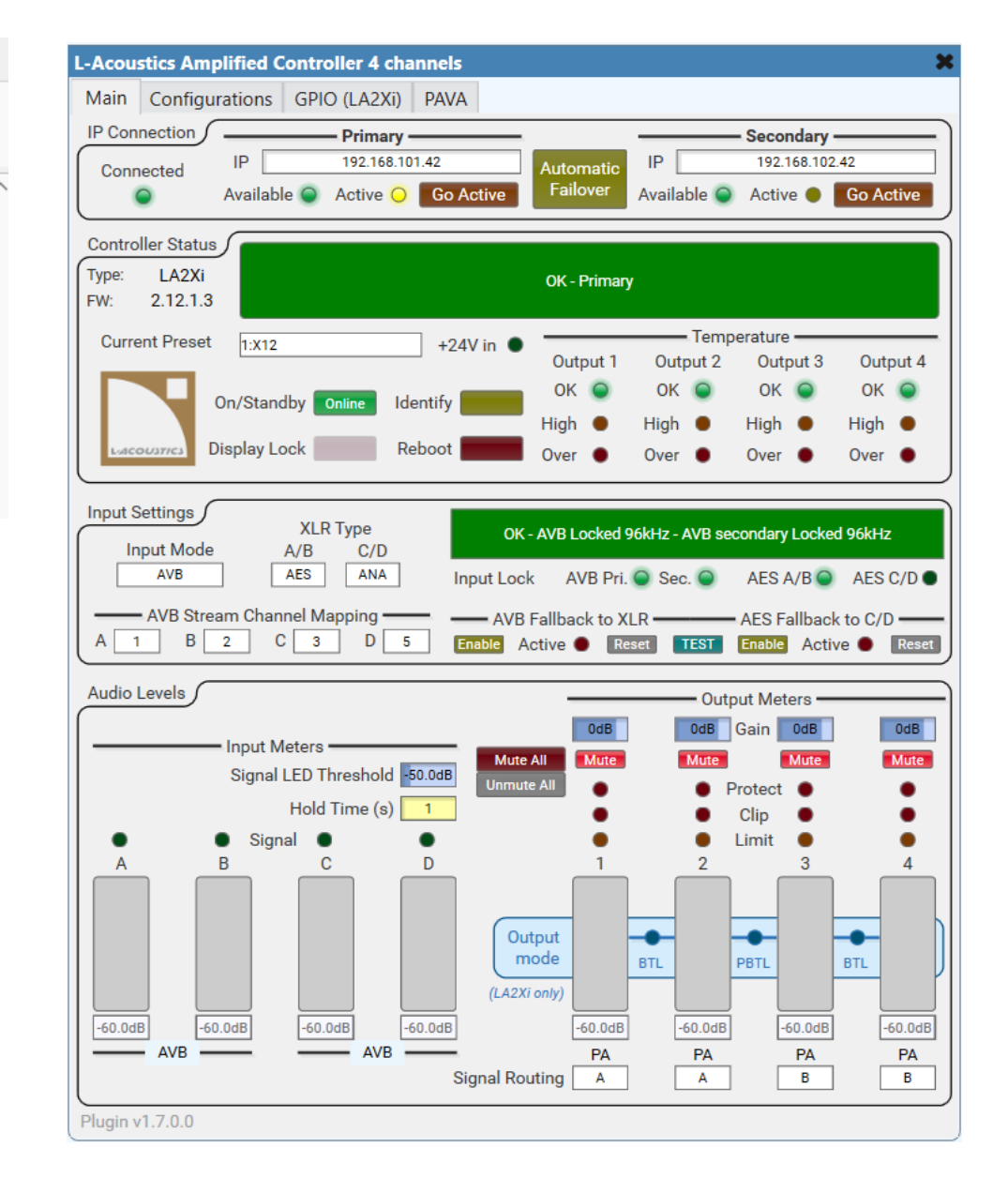

#### Zoning - Q-SYS Designer [7.1.2]

File Edit View Tools Help Licensed Features (2)

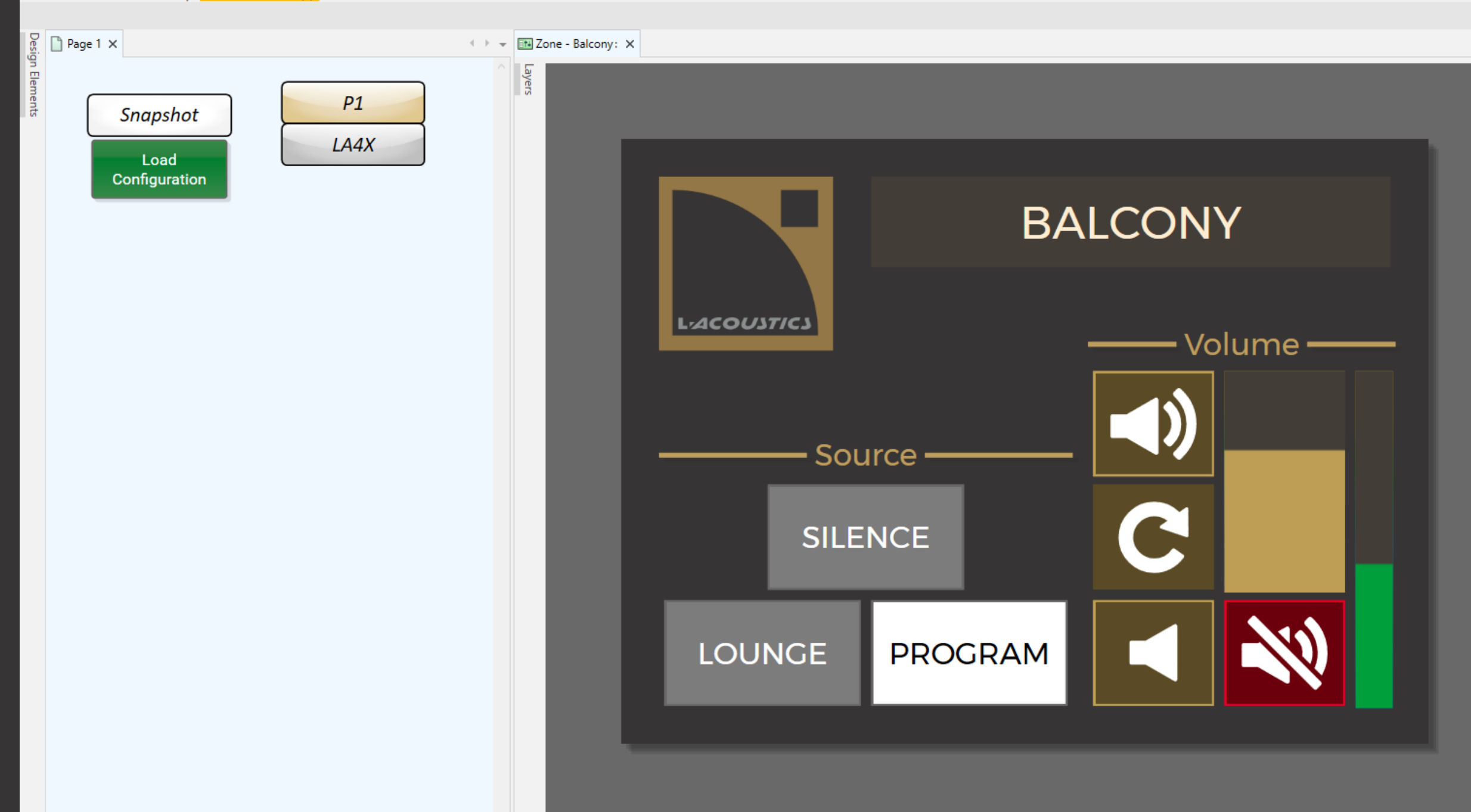

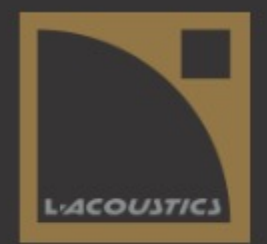

## **VOICE ALARM # Monitoring**

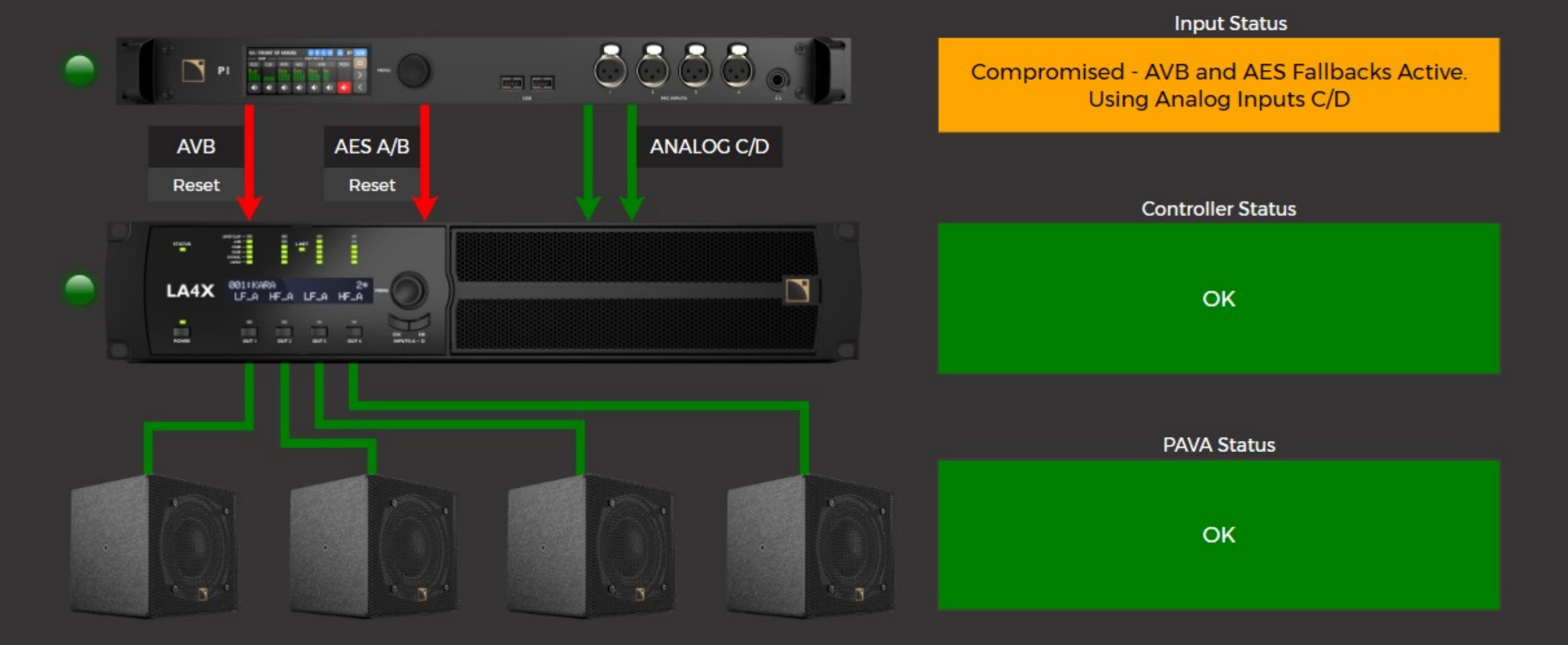

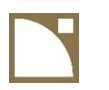

## **Q-SYS**

#### **Prices**

Entrance fee: 2.5K€ (smallest Q-SYS Core Nano) Touchscreens: starts at 1.7K€ (5")

Q-SYS Designer Software is free and can be used in emulation mode on a Windows machine.

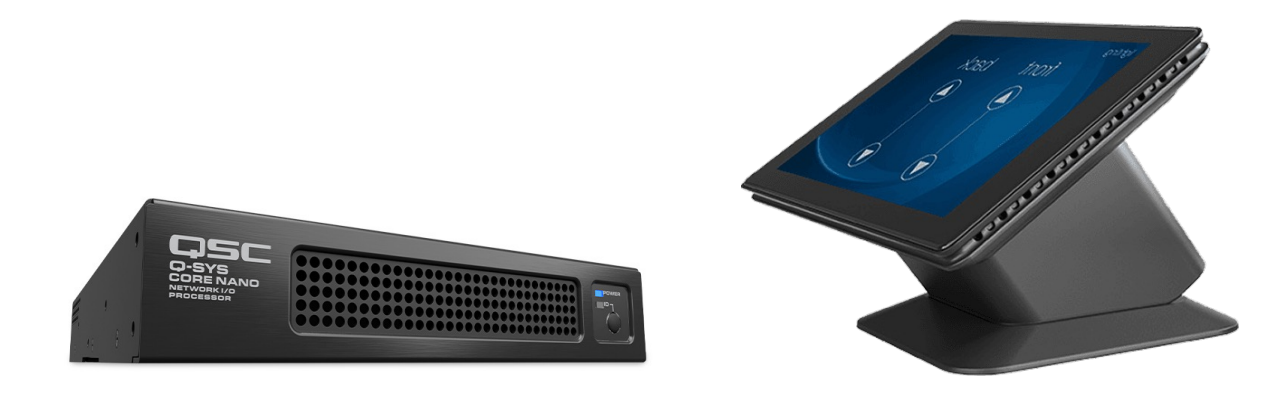

Signal\_Ch1\_fb

#### **CRESTRON** CERTIFIED L-Acoustics Amplified Controller Advanced **ORESTRON** Enable Connected fb PARTNER Download L-Acoustics modules Set Online Online fb Set\_Standby from Crestron Application MarketDisplay\_Lock Display Lock fb Display\_Unlock User Upload Guide Home **FAQ Blog** Mute Ch1 Mute\_Ch1\_fb Mute Ch<sub>2</sub> Mute Ch2 fb Home > Modules > Manufacturer > L > L-Acoustics Categories Mute\_Ch3 Mute\_Ch3\_fb Sort by: Featured Items  $\checkmark$ L-Acoustics Mute Ch4 Mute Ch4 fb **Bose Professional Home Connect** Mute All Keypad **L-Acoustics L-ISA** L-Acoustics Amplified Modules **IR Drivers** Processor v1.2.0.2 Controller 16ch Basic **GUIs and Themes**  $v3.4.1.0$ Unmute\_Ch1 **GUI Resources** \$0.00 \$0.00 Unmute Ch2 **PC** Applications Not Rated Not Rated Unmute\_Ch3 **Add To Cart Add To Cart** Unmute Ch4 **New Products** Unmute\_All L-Acoustics L-ISA Processor v1.2.0.2 L-Acoustics Amplified L-Acoustics Amplified \$0.00 Master\_Mute Master Mute fb Controller Advanced **Controller Basics** Not Rated Image  $v3.4.1.0$  $v3.4.1.0$ Master\_Unmute Add To Cart  $$0.00$ \$0.00 Comina L-Acoustics Amplified Not Rated Not Rated Controller 16ch Basic Gain\_Ch1\_Select Gain\_Ch1\_Select\_fb **Add To Cart** Soon Add To Cart  $V3.4.1.0$ \$0.00 Gain Ch2 Select Gain Ch2 Select ft Not Rated Add To Cart Gain\_Ch3\_Select Gain\_Ch3\_Select\_ft Gain\_Ch4\_Select Gain\_Ch4\_Select\_fb L-Acoustics Amplified **Controller Advanced** L-Acoustics Amplified L-Acoustics Networked  $v3.4.1.0$ Controller 16ch Audio Processor v3.4.1.0 \$0.00 Advanced v3.4.1.0 Gain\_Ch1\_fb# Not Rated Add To Cart \$0.00 \$0.00 Gain\_Ch2\_fb# Gain\_Up Not Rated Not Rated L-Acoustics Amplified Gain Down Gain Ch3 fb# **Add To Cart** Controller Basics v3.4.1.0 **Add To Cart** \$0.00 Gain Ch4 fb# Not Rated Add To Cart

## **CRESTRON**

Connect module wires to UI elements or logic in the program (need more advanced skills).

Tricky to program, but highly customizable and many Crestron programmers on the market.

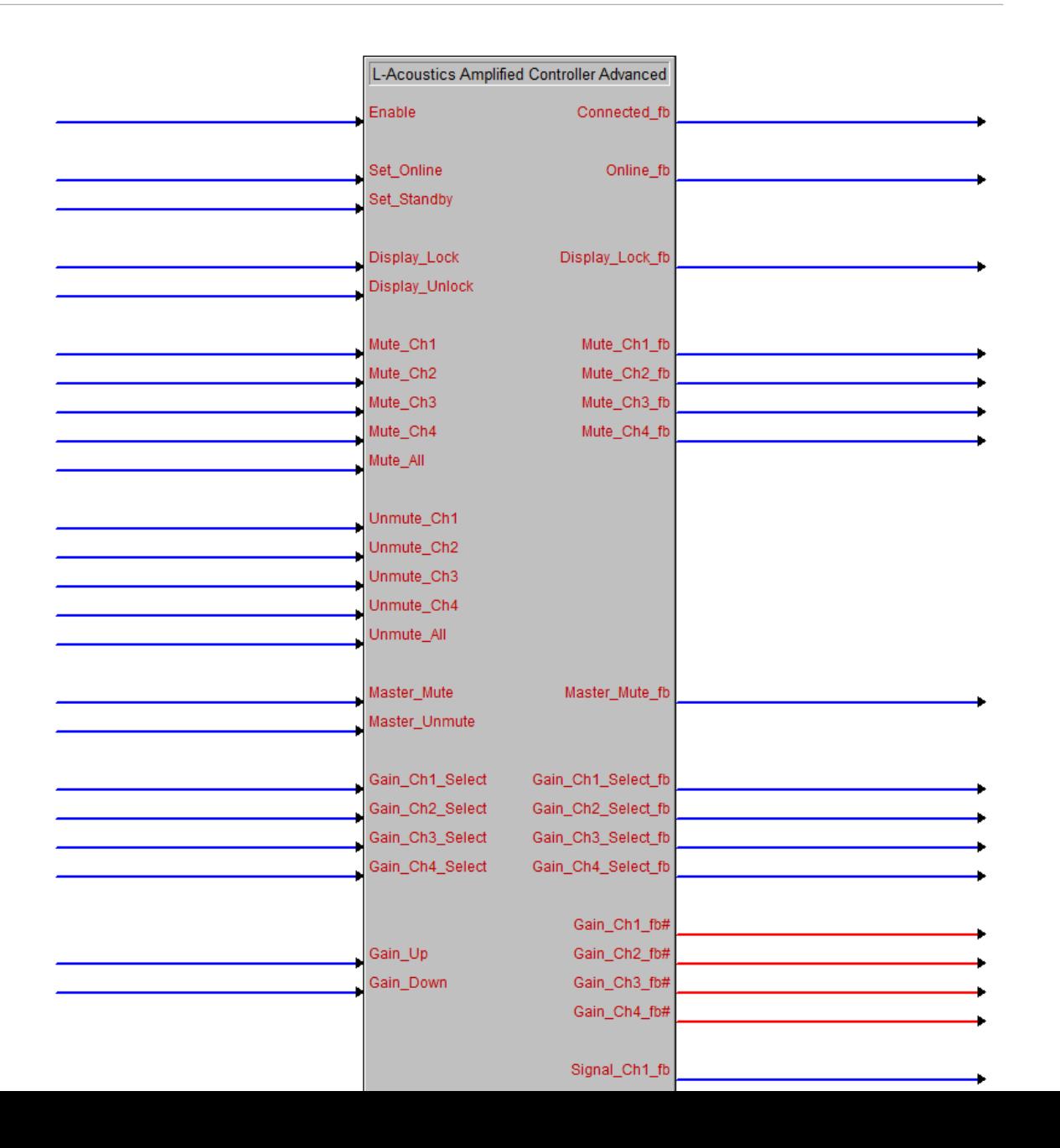

#### EMEA Bootcamp – 3rd party AV Control

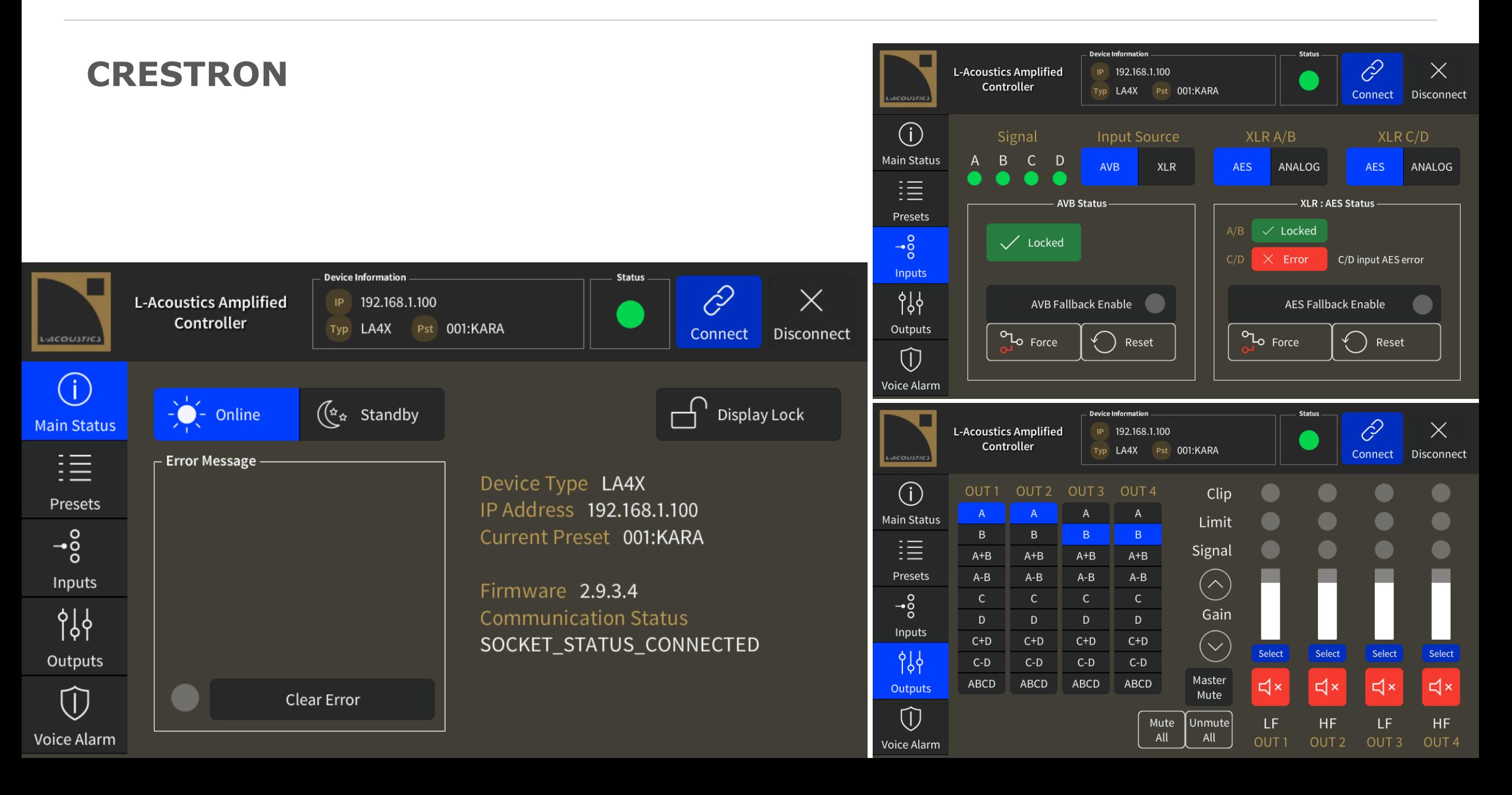

## **CRESTRON**

#### **Prices**

Entrance fee: 1.2K€ (smallest controller RMC4)

Touch screens: starts at  $1.3K\epsilon$  (5")

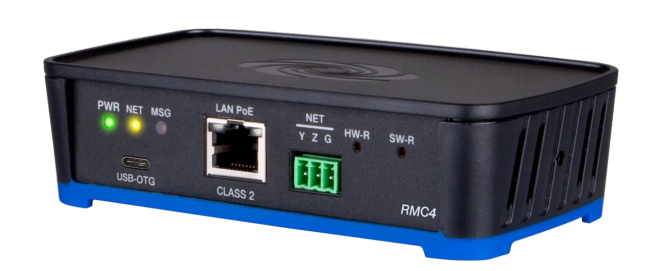

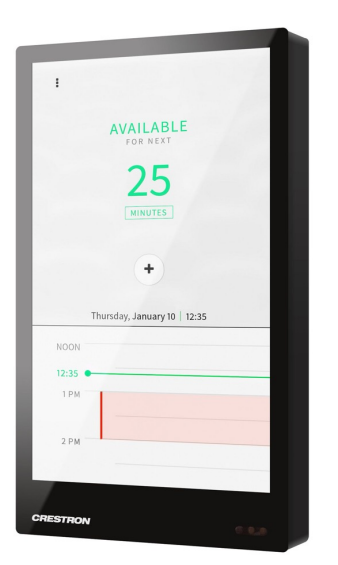

## **HTTP API**

Controlling L-Acoustics devices from custom platforms.

JSON model served throught HTTP. Protected by user/password.

Disclosed to partners or customers on case by case requests (agreement document (Memorandum of Understanding) must be signed).

This HTTP API replaces the legacy SNMP Agent.

#### $1 - 4$ " $info$ ": { "name": "LA7.16i", "firmware\_version": "2.13.0.20", "firmware\_tag": "", "firmware date": "20231027", "serial": "1680001388", "mac": "00:1b:92:05:25:d5", "avdecc\_entity\_id": "0x0000000000000000", "unit name": "LA7.16i", "datetime": "2023-10-31T14:19:13"  $11$ Ъ. "network": { "redundancy": { "select": true, "active": true Ъ. " $ip$ ": { "active": { "primary": { 21 "address": "192.168.101.46", "netmask": "255.255.255.0", 22 "gateway": "0.0.0.0" 24 Ъ. "secondary": { "address": "192.168.102.46", "netmask": "255.255.255.0", "gateway": "0.0.0.0" Ъ "select": null Ъ. "audio": { 34 "active": "AES67" Ъ. "hmi":  $\{$ "identify": false, "intensity": "NORMAL" Ъ. " $ptp$ ": {

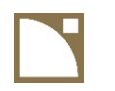

## **3rd Party Control concepts**

- Voice Alarm system monitoring
- Configurations

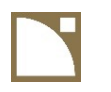

## **Voice Alarm system monitoring**

- Public Address Voice Alarm (PAVA) projects: when the L-Acoustics system is also used for Voice Alarm (emergency/evacuation messages)
- Sound system monitoring
	- inputs failures
	- amplifier failures
	- Speaker faults
- The amplified controllers report detected faults to a central monitoring system.

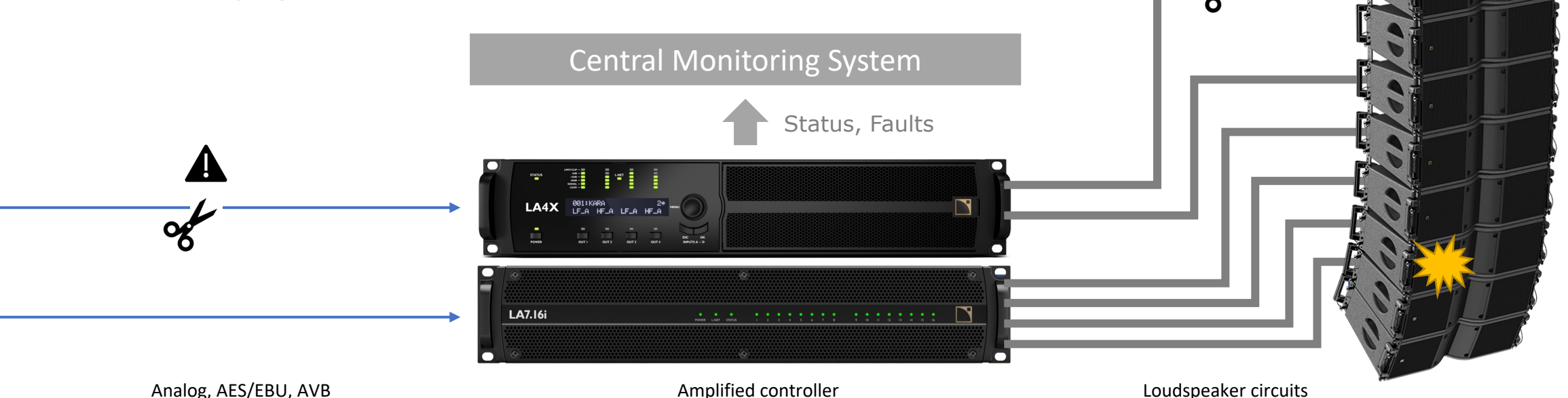

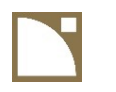

## **Voice Alarm system monitoring**

- Inputs failure:
	- Analog inputs: report absence of pilot tone sine wave (typically 20-22 kHz) generated by the audio source
	- Digital inputs: report when input is not locked (AES/EBU, AVB) and/or pilot tone
- Amplified controller failure:
	- Internal health state
- Speaker faults:
	- Periodic sine pulses outside audible spectrum and measure impedance (typically at 16 Hz and 20-21 kHz)
	- Impedance too high  $\rightarrow$  open circuit!
	- Impedance too low  $\rightarrow$  short circuit!

Open/short circuit threshold depend on plenty of factors (cable length/gauge/quality, temperature, electrical probes, components tolerances, etc.)

 $\rightarrow$  A calibration session is required to determine these thresholds, using live measurements of the amplified controllers.

## **Configurations**

- § Same as a User Preset, but also includes Group Parameters
	- $\rightarrow$  Allows to recall multiple system tunings without using LA Network Manager
- Saved inside device memory
- **10 memory slots in Amplified Controllers,** 30 memory slots in P1
- Saved and loaded by 3<sup>rd</sup>-party controllers or Windows tool
- Erased on firmware update  $\Rightarrow$  keep backup of LA Network Manager sessions for recreating configurations.

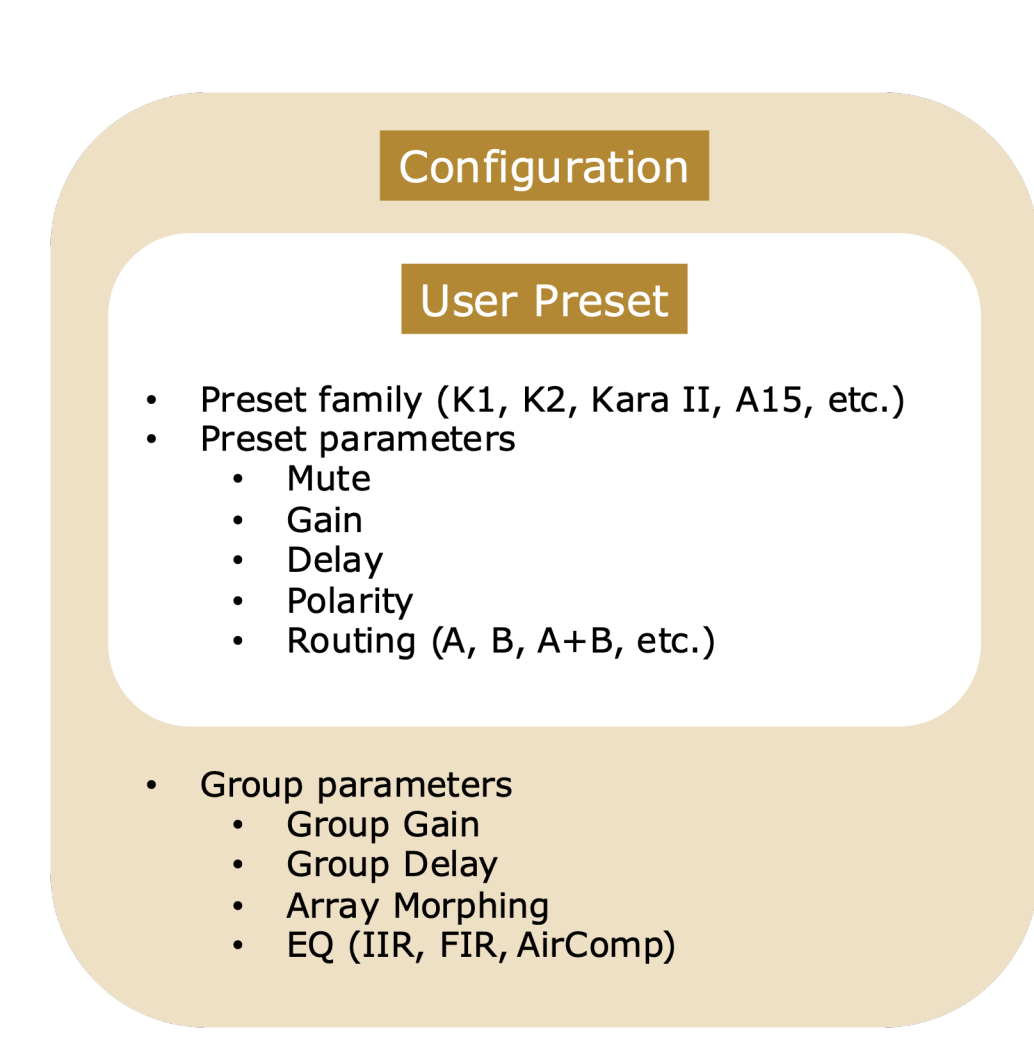

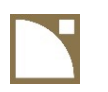

# *Thank you for your attention*

## **Workflow**

Amplified Controllers

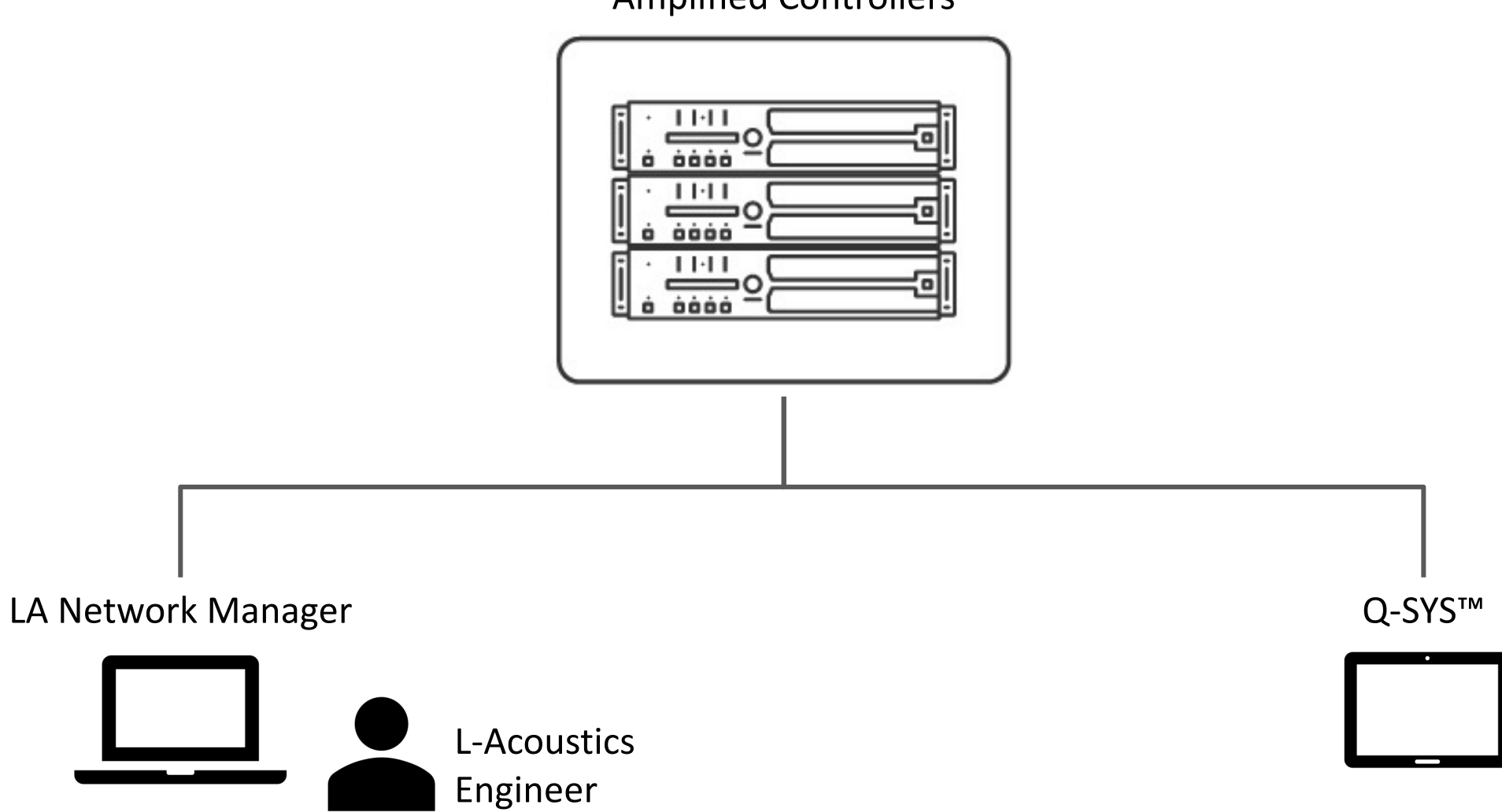

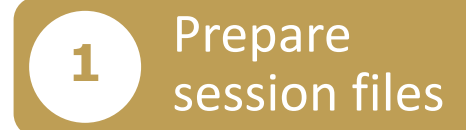

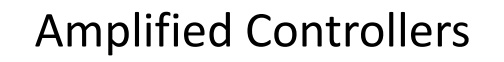

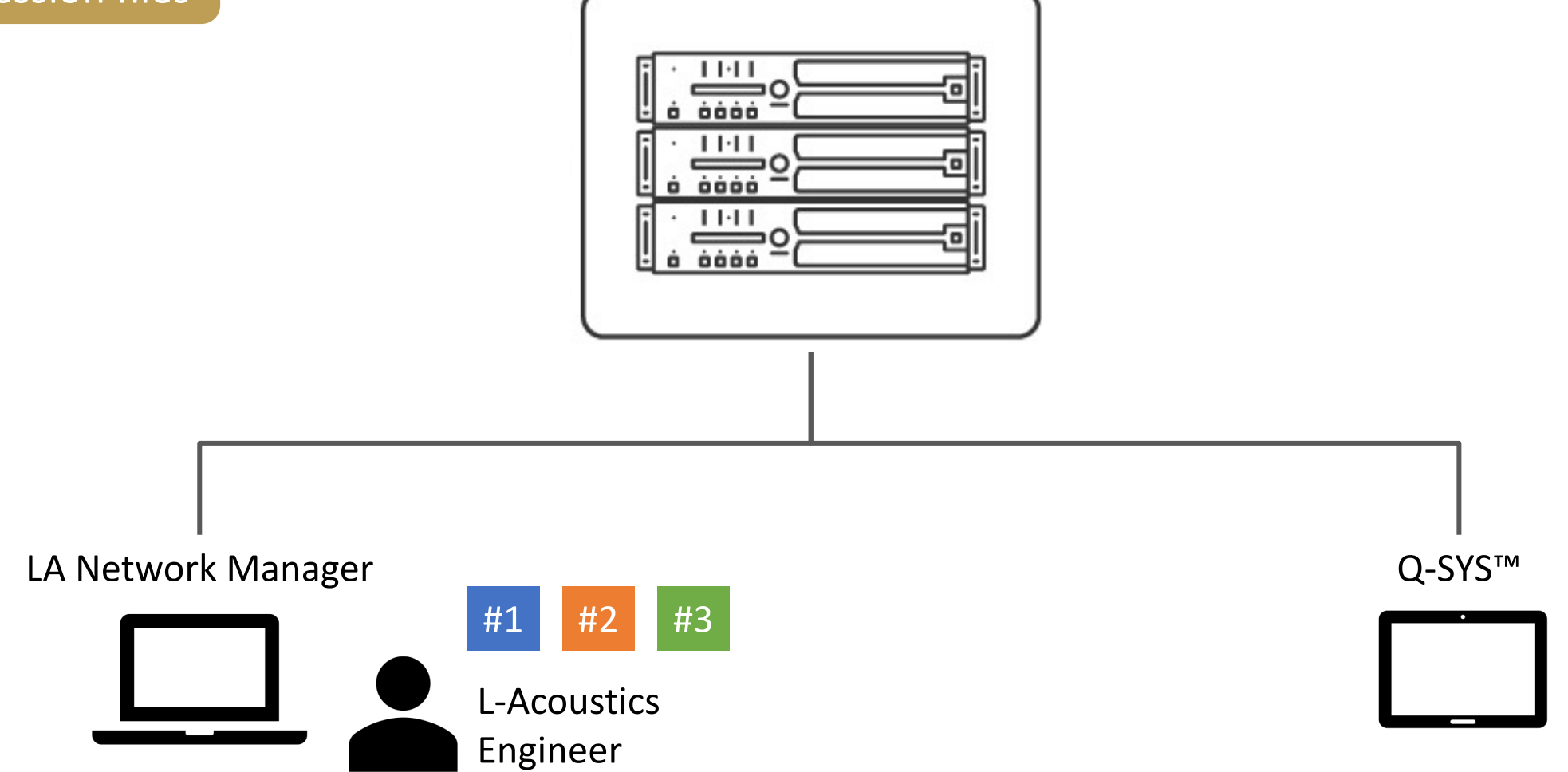

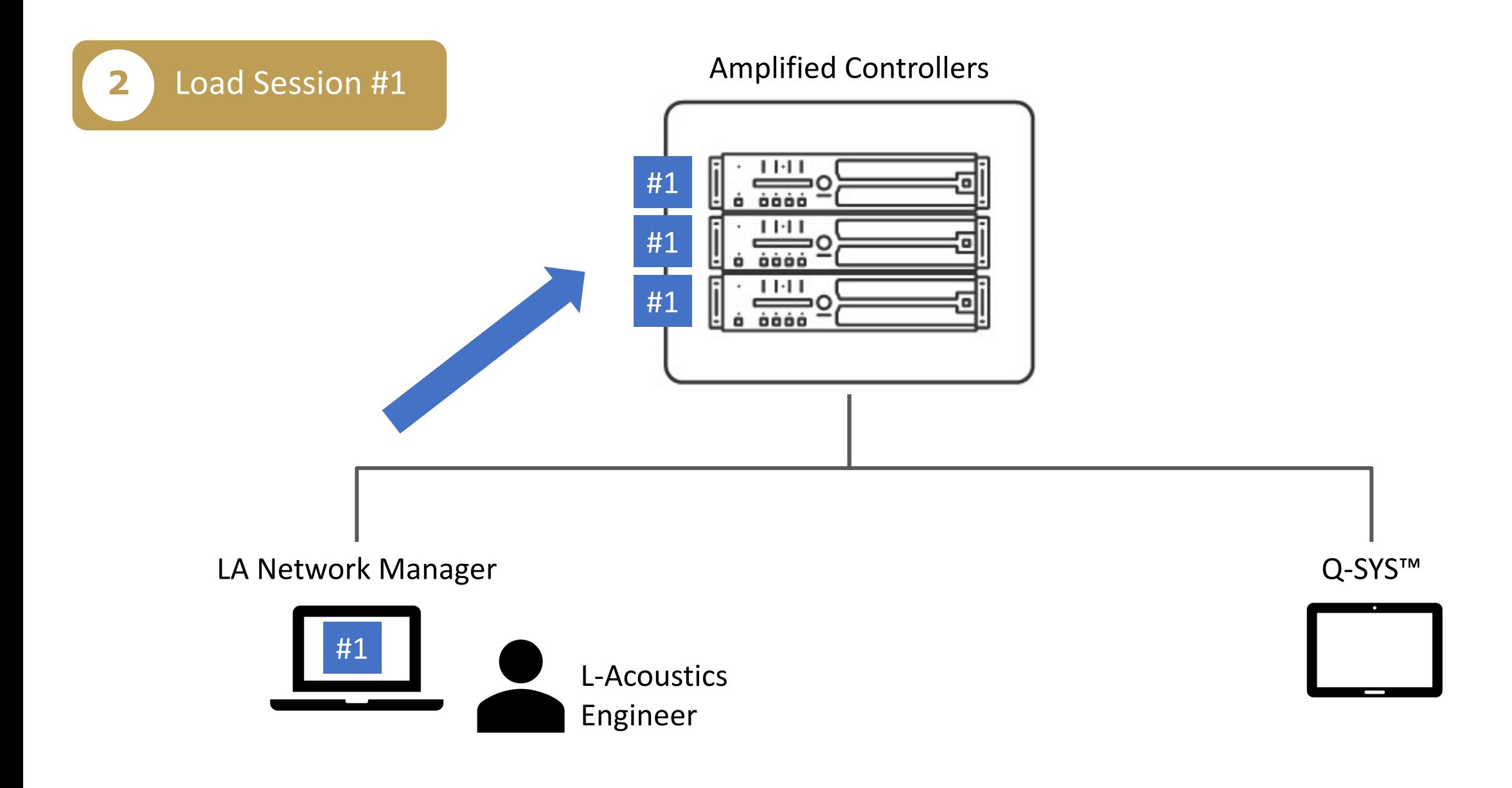

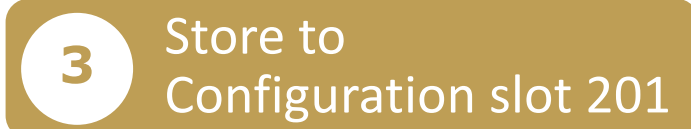

#1

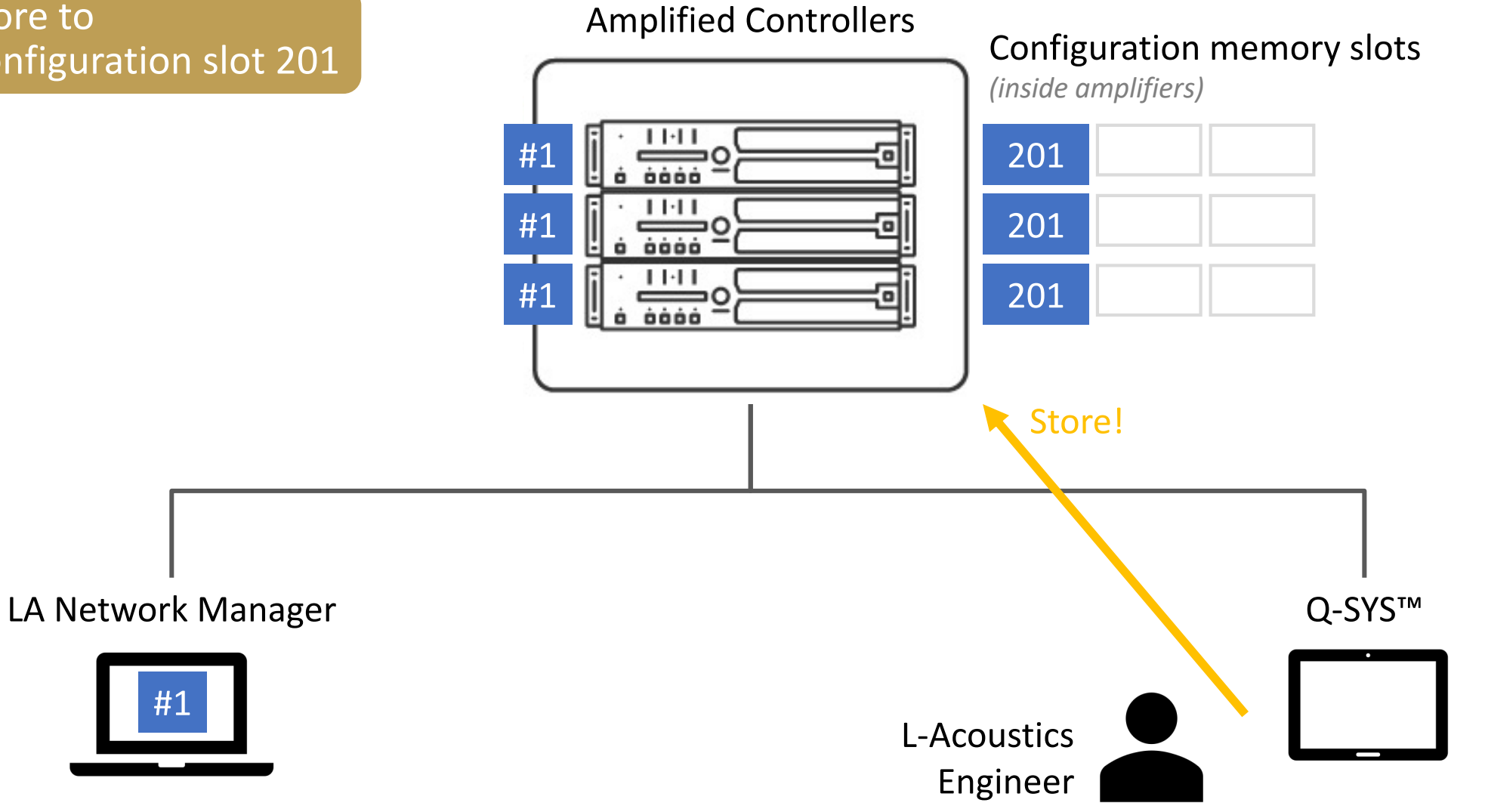

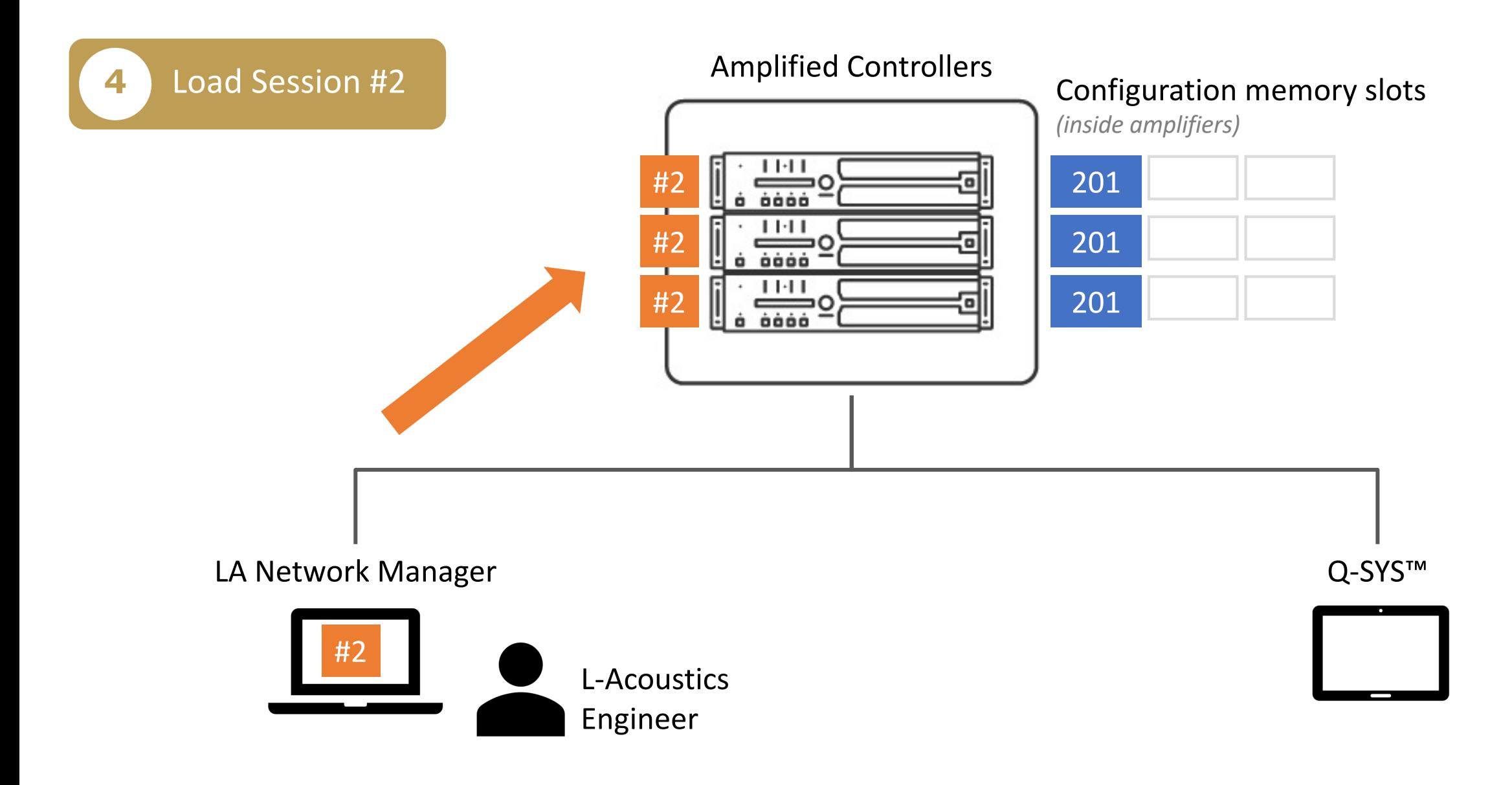

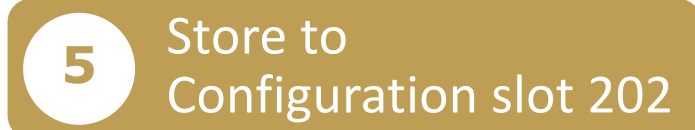

#2

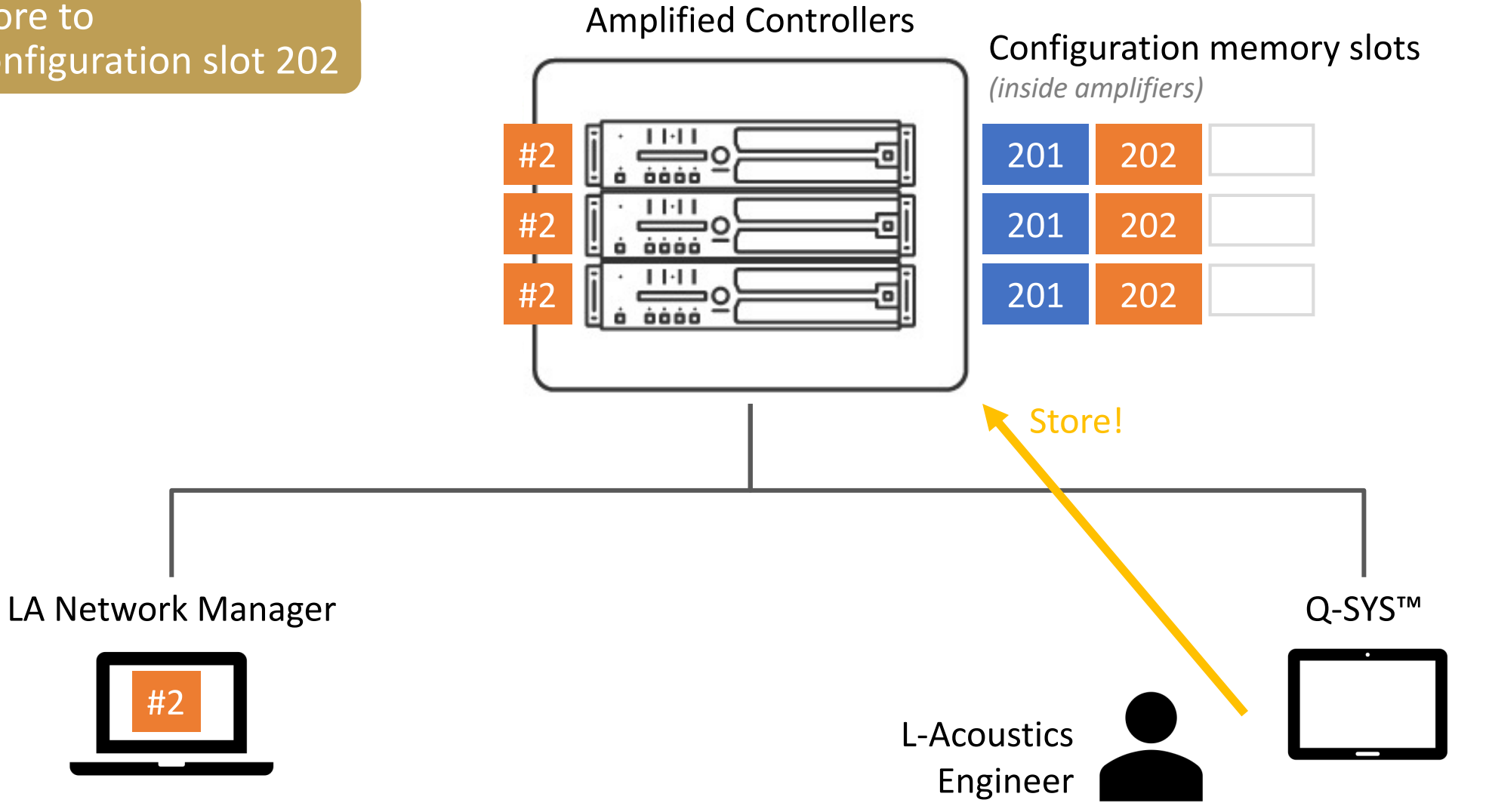

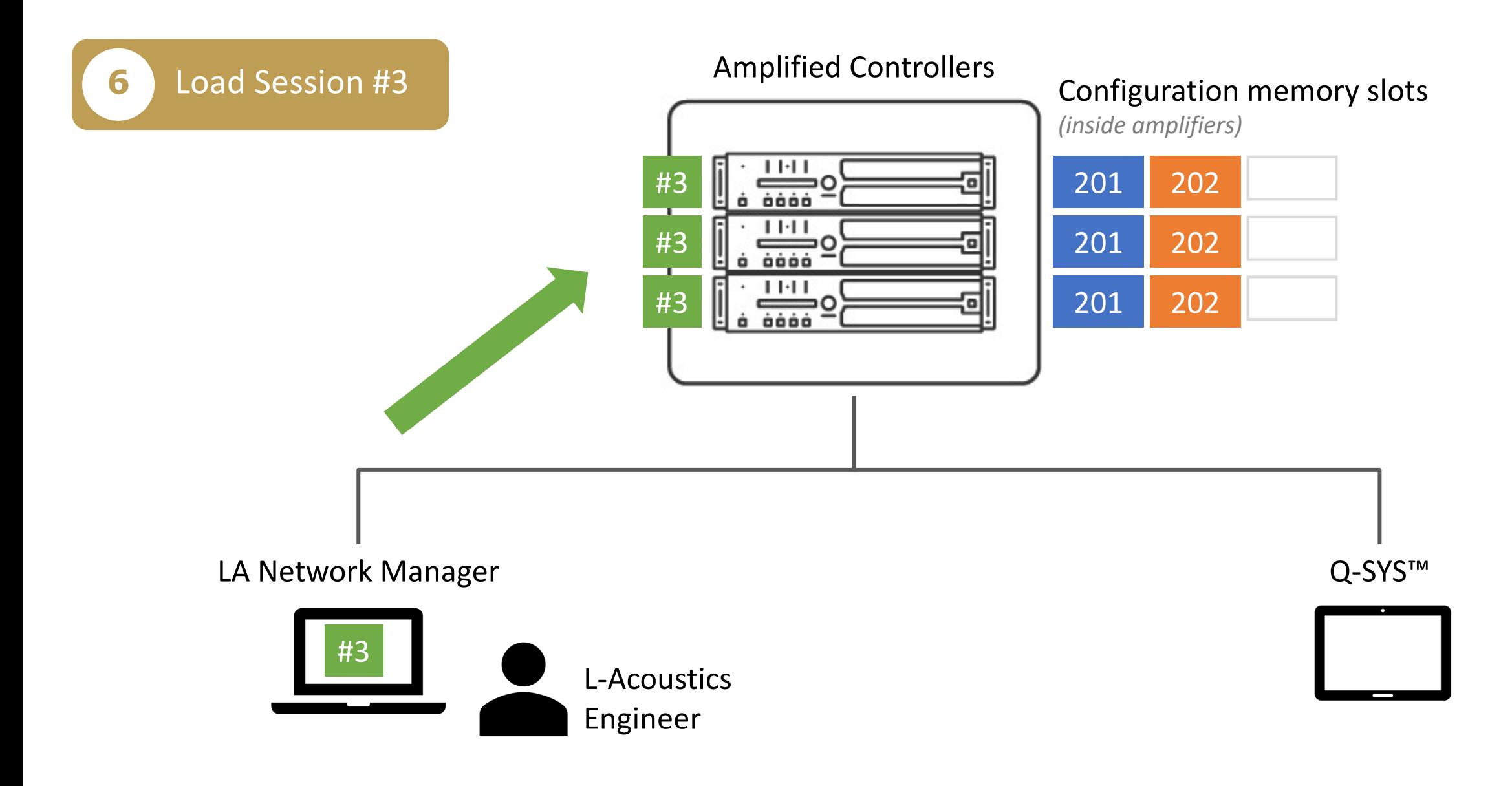

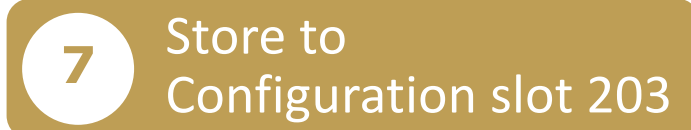

#3

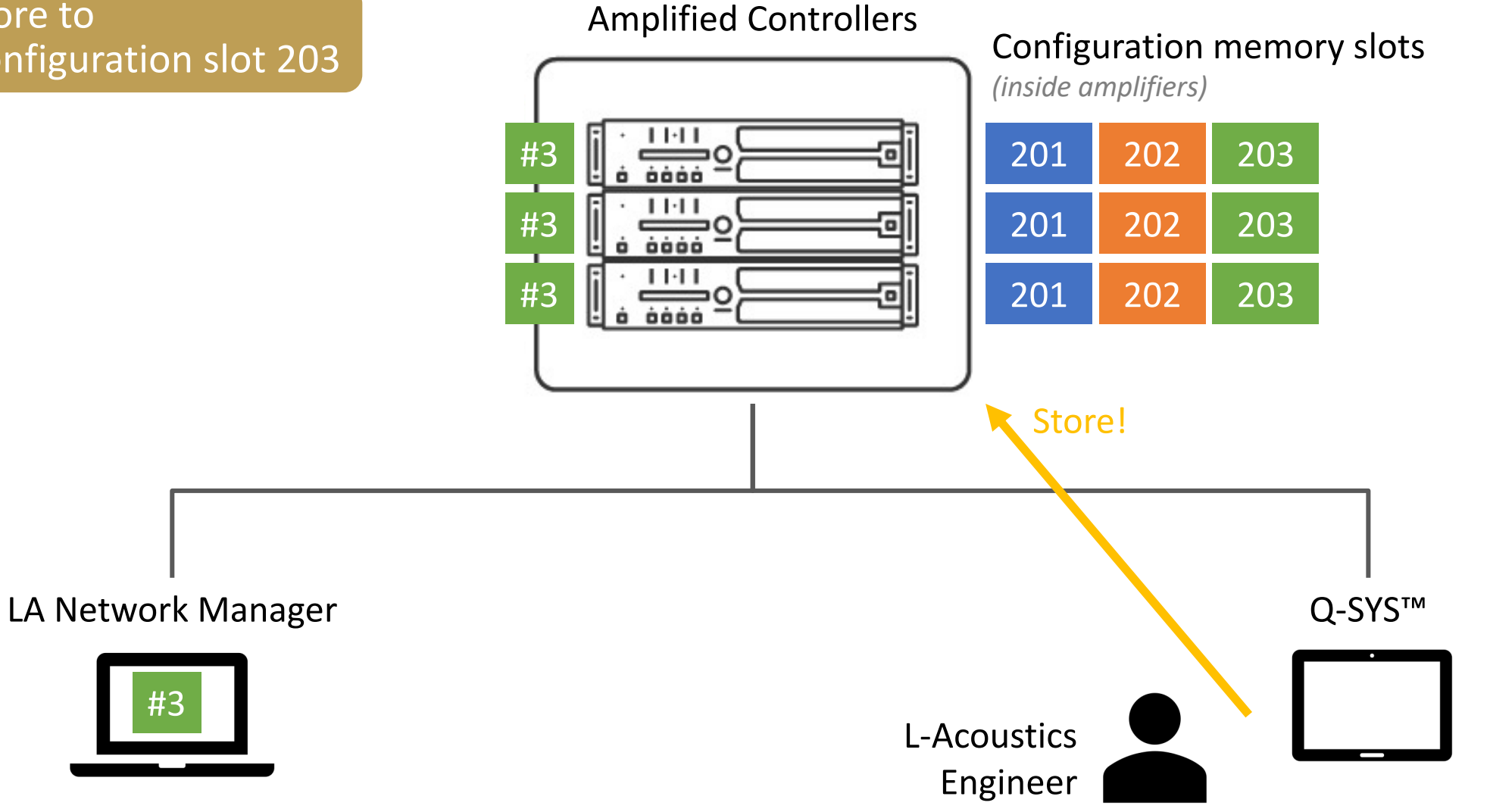

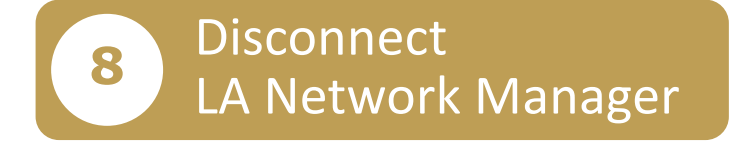

Amplified Controllers Configuration memory slots *(inside amplifiers)*  $\equiv$ 202 203 201  $\ddot{o}$   $\ddot{o}\dot{o}\dot{o}$ 1141 201 202 203  $\equiv$ o oooo  $1111$ 201 202 203 ⇒໐ à òòóó

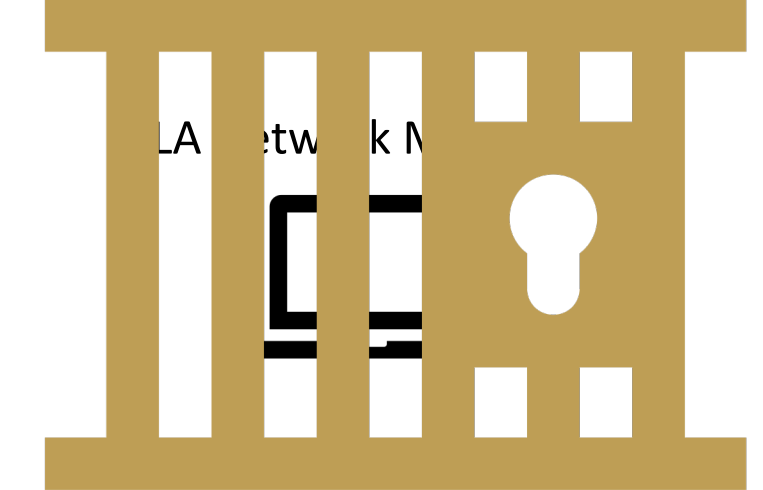

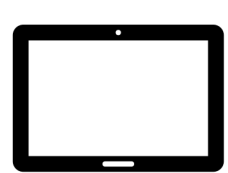

Q-SYS™

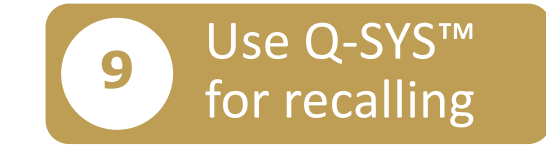

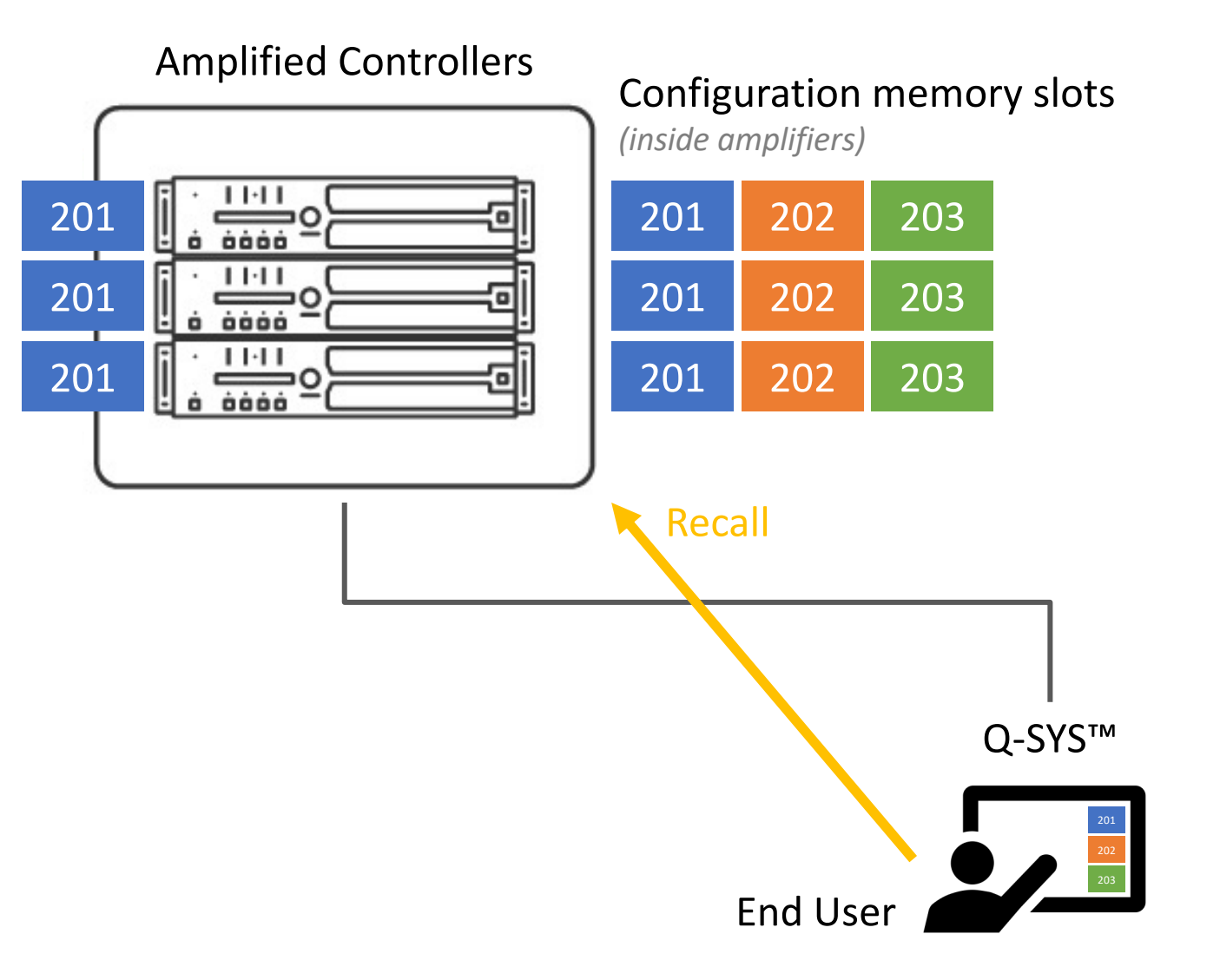

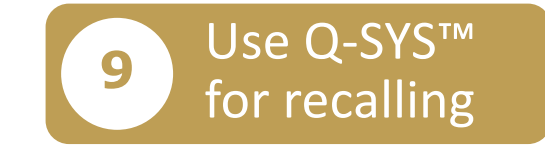

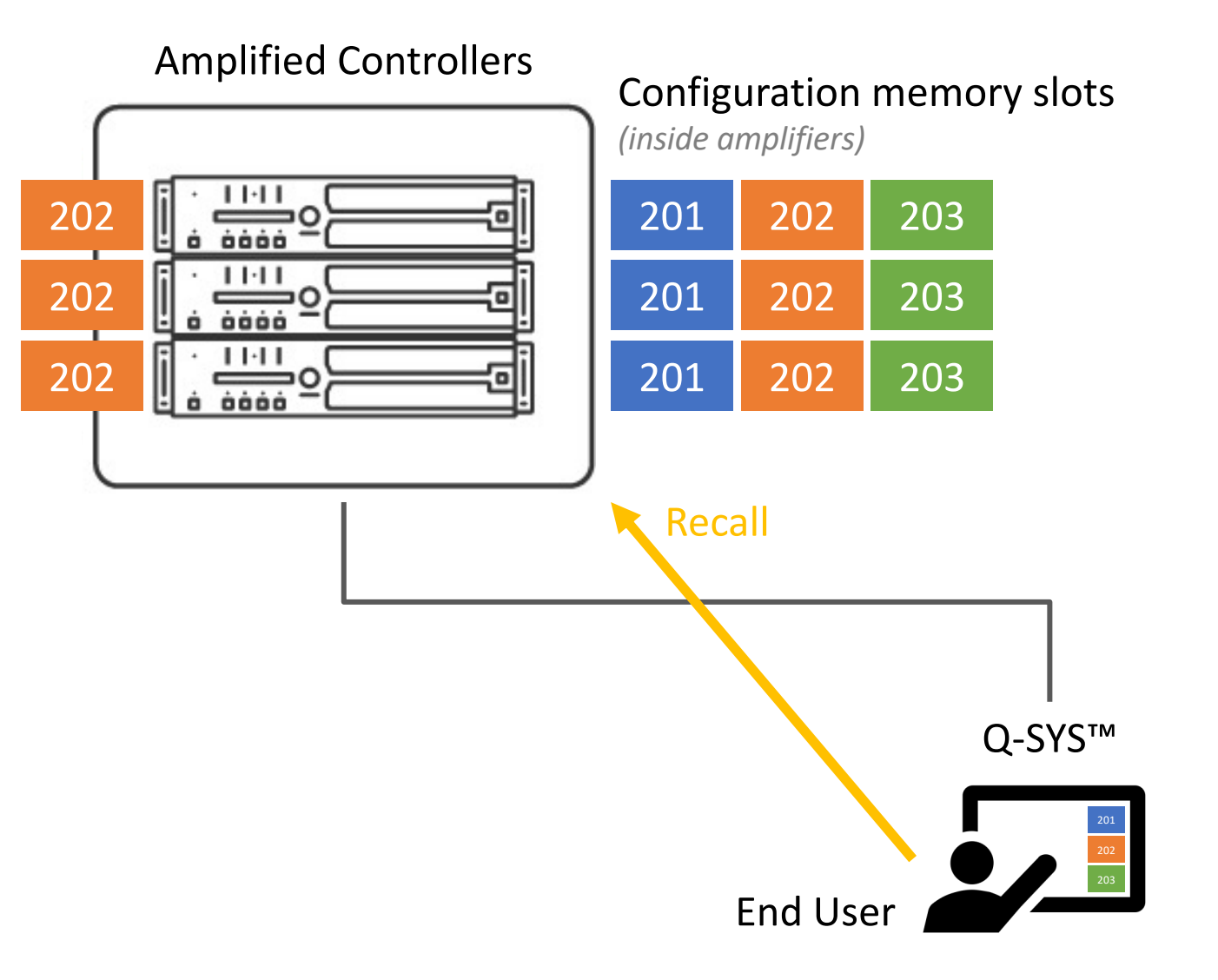

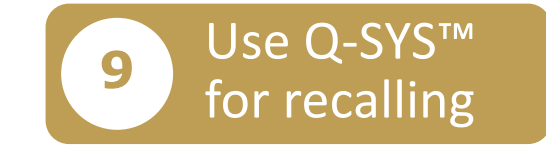

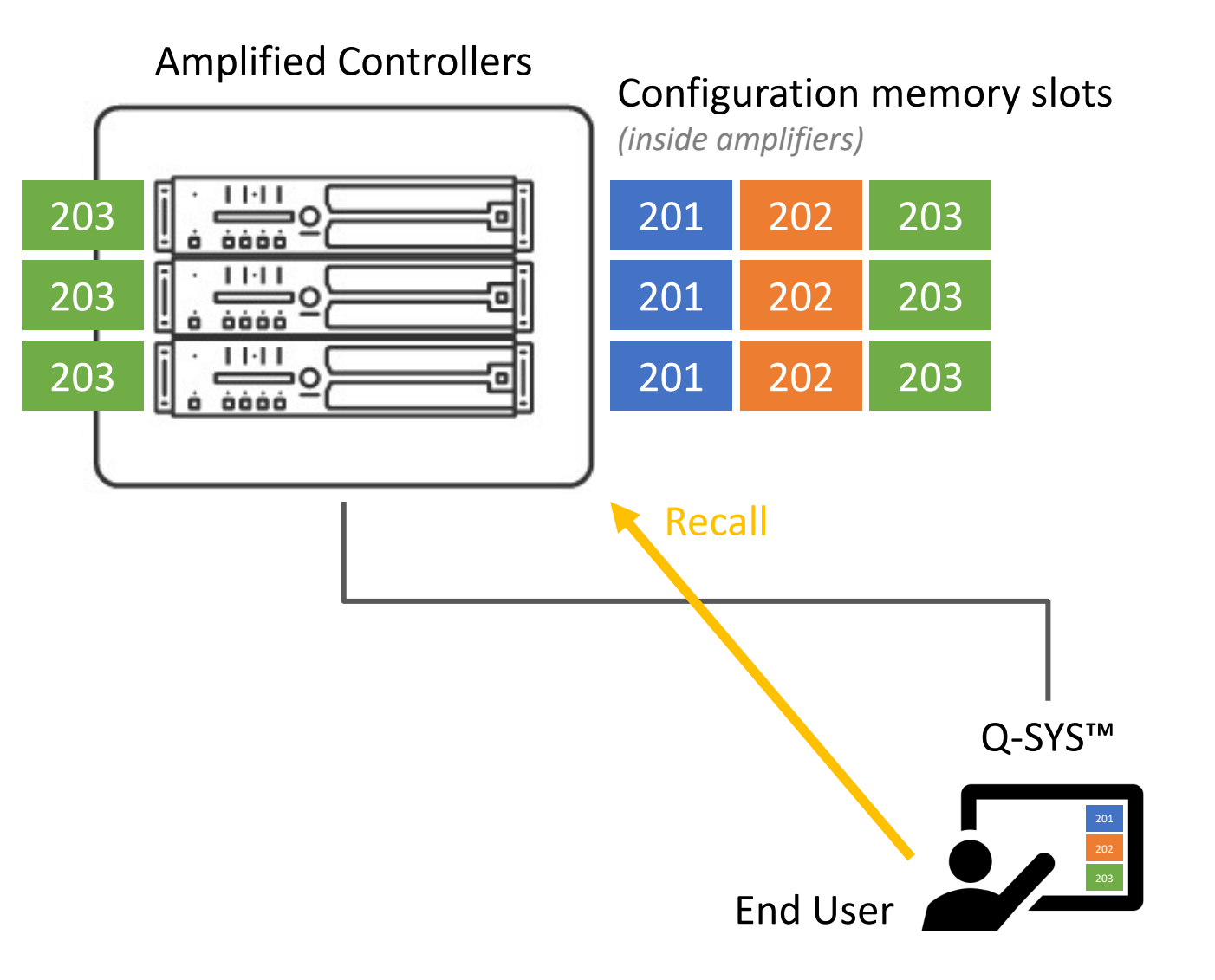

#### **Configurations Workflow - Summary**

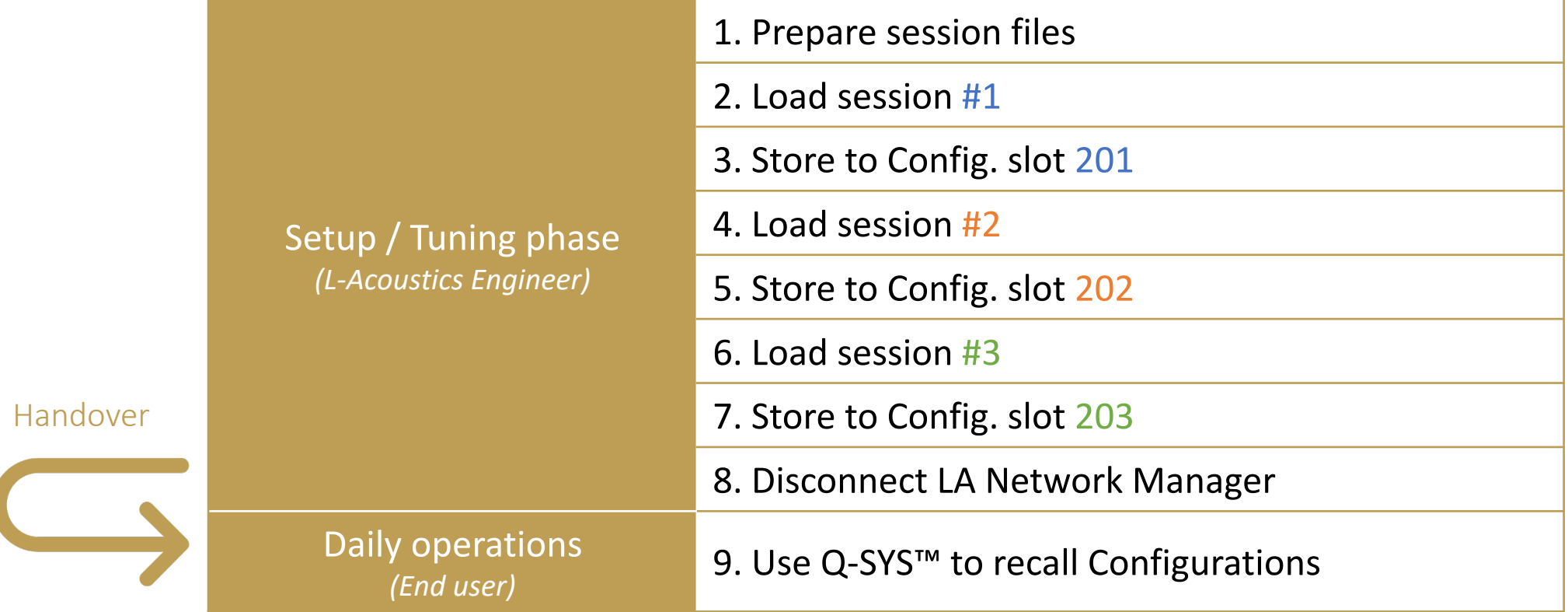

#### **Configurations Limitations**

- Only 3 configuration slots per amplified controller
- **•** If needed to open LA Network Manager, must load reference sessions file ('restore session' won't help)
- Need to restart the storing process on Firmware update or unit replacement
- Not released yet, should be firmware 2.9.8 with Q-SYS plug-in 1.2.2

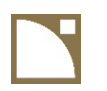

# Configurations *Amplified Controllers & P1*

## **What is a Configuration ?**

- Same as a User Preset, but also includes Group Parameters
	- $\rightarrow$  Allows to recall multiple system tunings without using LA Network Manager
- Saved inside device memory
- **10 memory slots in Amplified Controllers,** 30 memory slots in P1
- Eoaded by  $3^{rd}$ -party controller

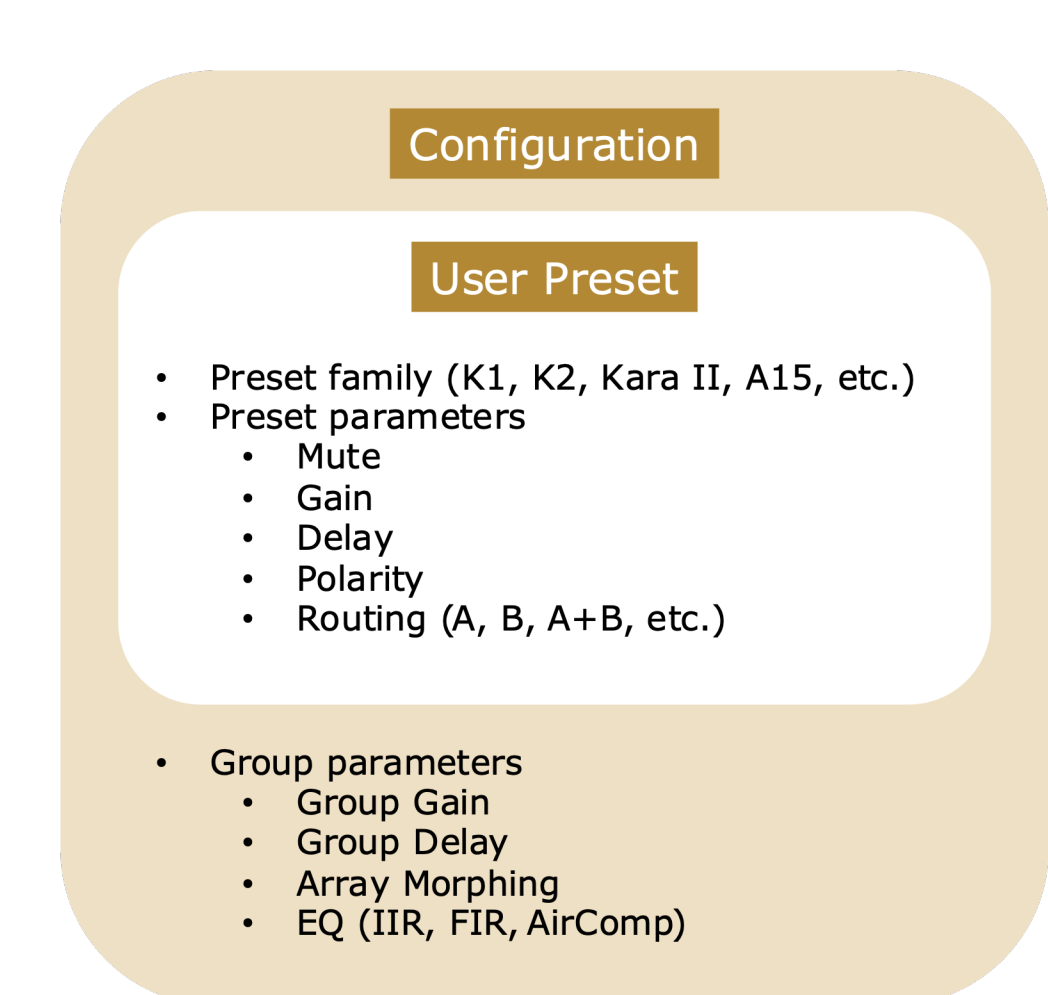

## **Cohabitation with LA Network Manager**

- § When LA Network Manager is connected, Configurations **must not be loaded**.
- **When LA Network Manager is offline, Configurations can be loaded.**

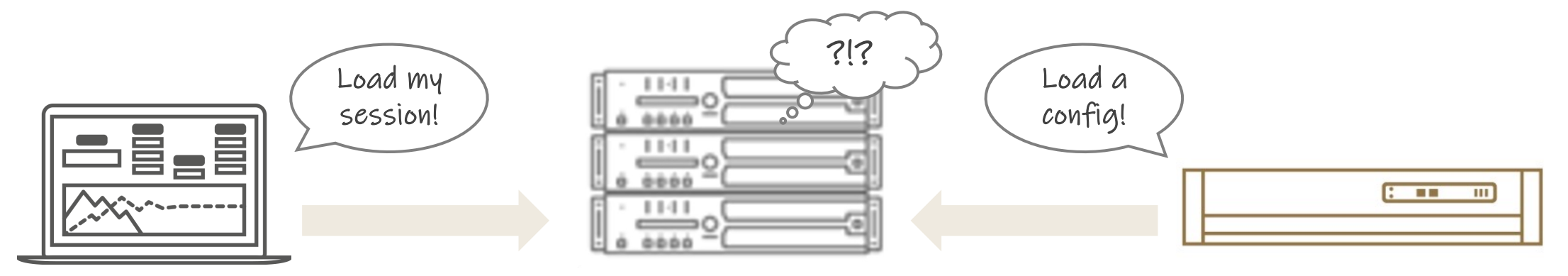

Workflow example: Guest System Engineer in a venue managed using Configurations

- **Normal days** / Configurations loaded for system tuning variants.
- **On special shows** / LA Network Manager is connected and used for tuning adjustments.
- **After the special show** / LA Network Manager closed and regular Configuration loaded for normal use.

## **Saving Configurations / Workflow**

- **Use LA Network Manager for loading session files one by one.**
- Use 3<sup>rd</sup>-party controller for saving to amplified controllers memories.

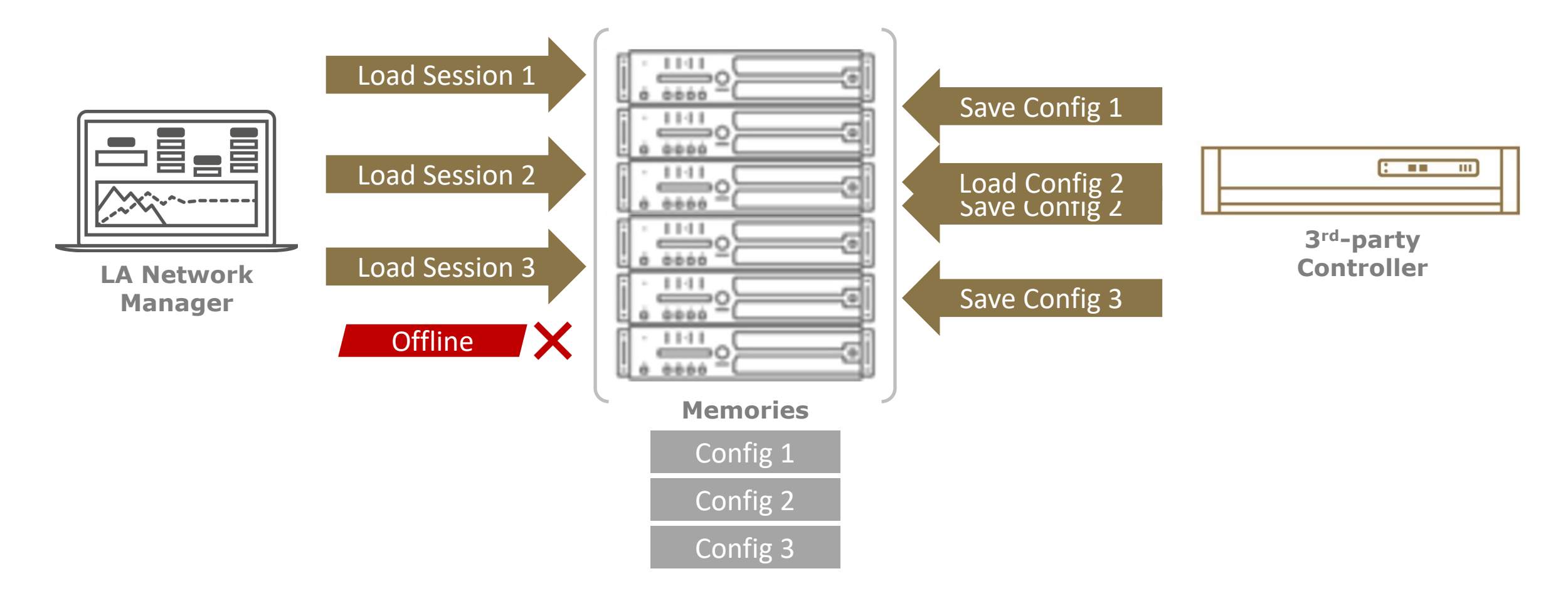

## **Saving Configurations / Important notes**

- § Keep archives/backups of LA Network Manager session files. They will be needed for creating Configurations again.
- § Configurations are **erased** from memory on Firmware Update and Reset to Factory.
- Do not save changes to Session file after creating a Configuration

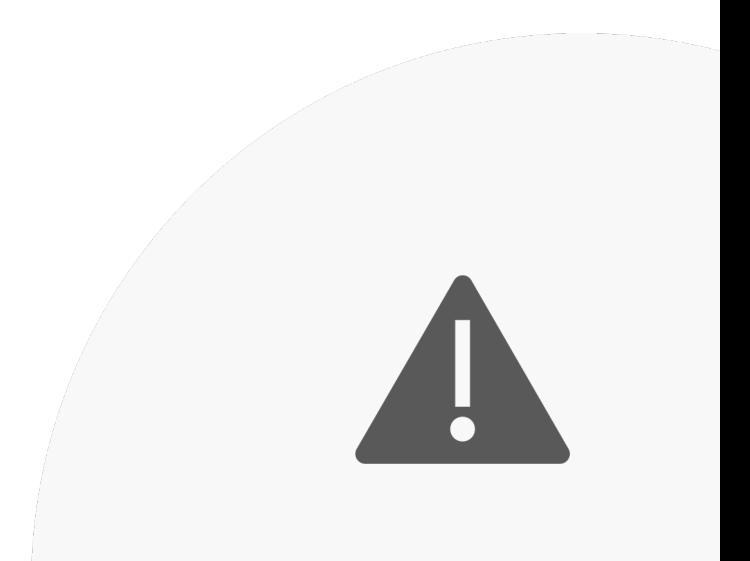

**Configurations** 

## **Saving Configurations / Tools**

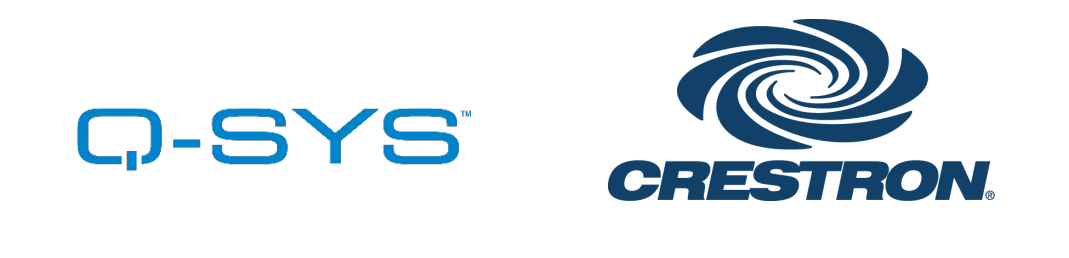

3rd-Party Controllers using

can only Load Configurations

#### **Official plugins/modules**

*Load & Save Configurations*

### **LA Configurations Tool**

*Load, Save & Manage Configurations*

## **Saving Configurations / Tools**

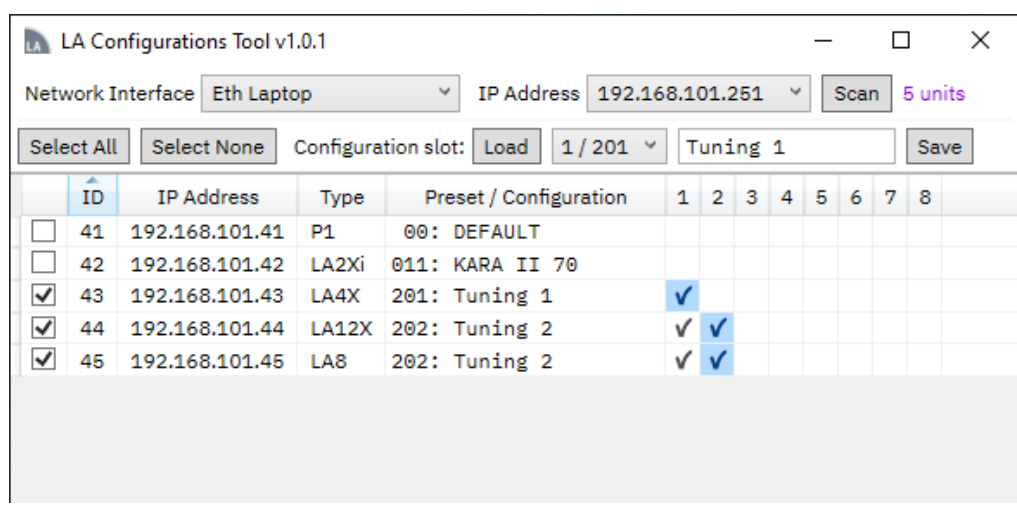

### **LA Configurations Tool**

*Windows Utility Application*

- Scan devic
- **•** Multi-selec
- **See existing** and curren
- **•** Load only when
- **Available on**

07 APPLICATIONS CONFIGURATIONS

**•** Utility inter customers SNMP or U